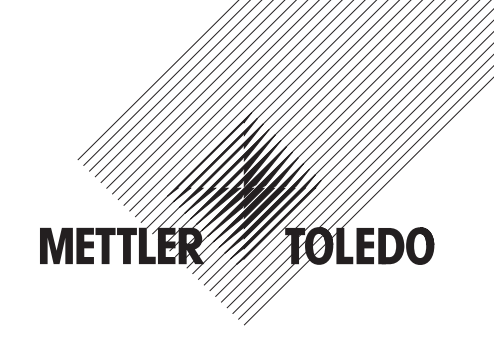

# **Gebruiksaanwijzing**

# **METTLER TOLEDO**

# **Spider FC Comfortabel tellen en wegen**

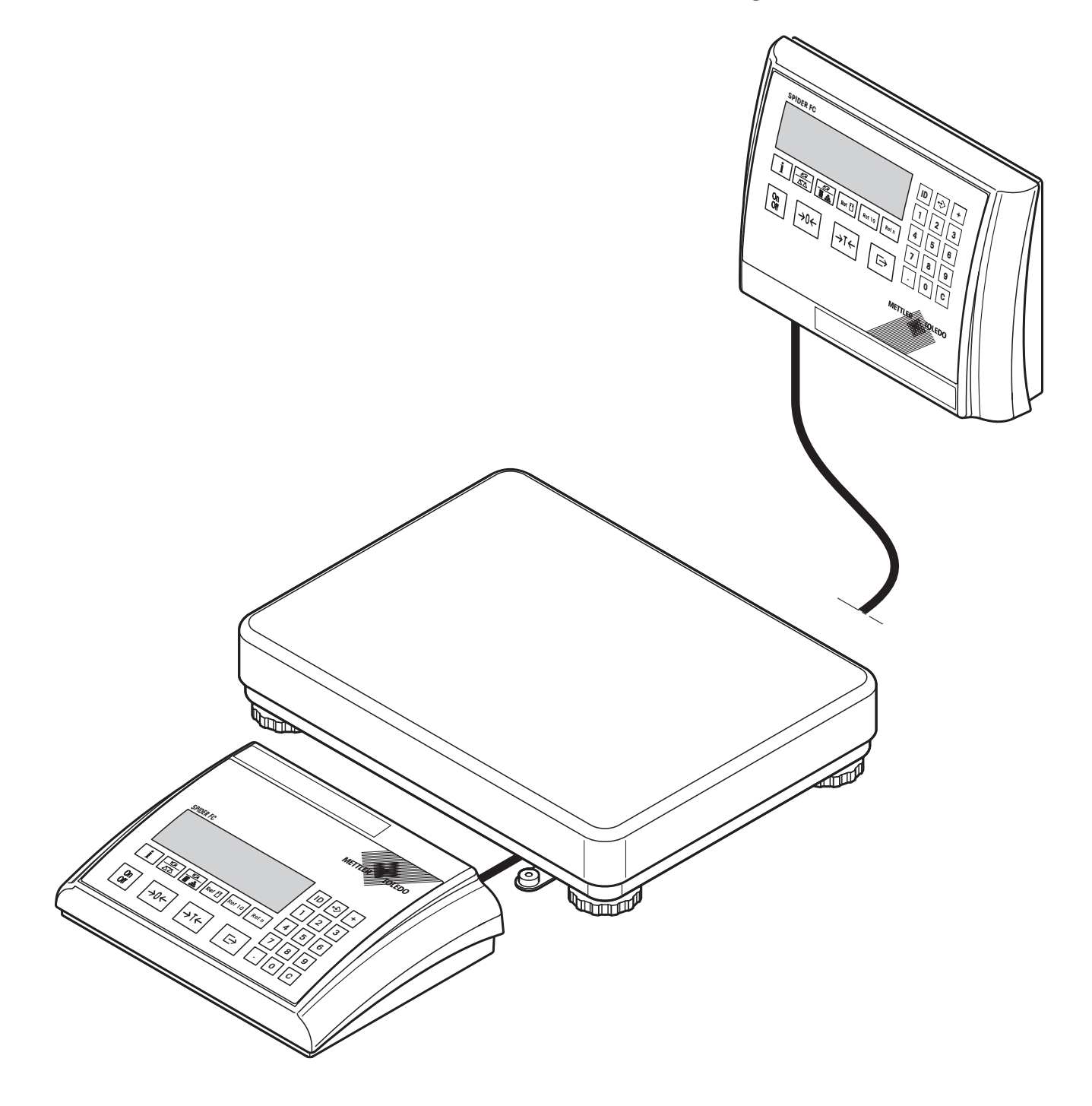

## **Uw Spider FC-weger in één oogopslag**

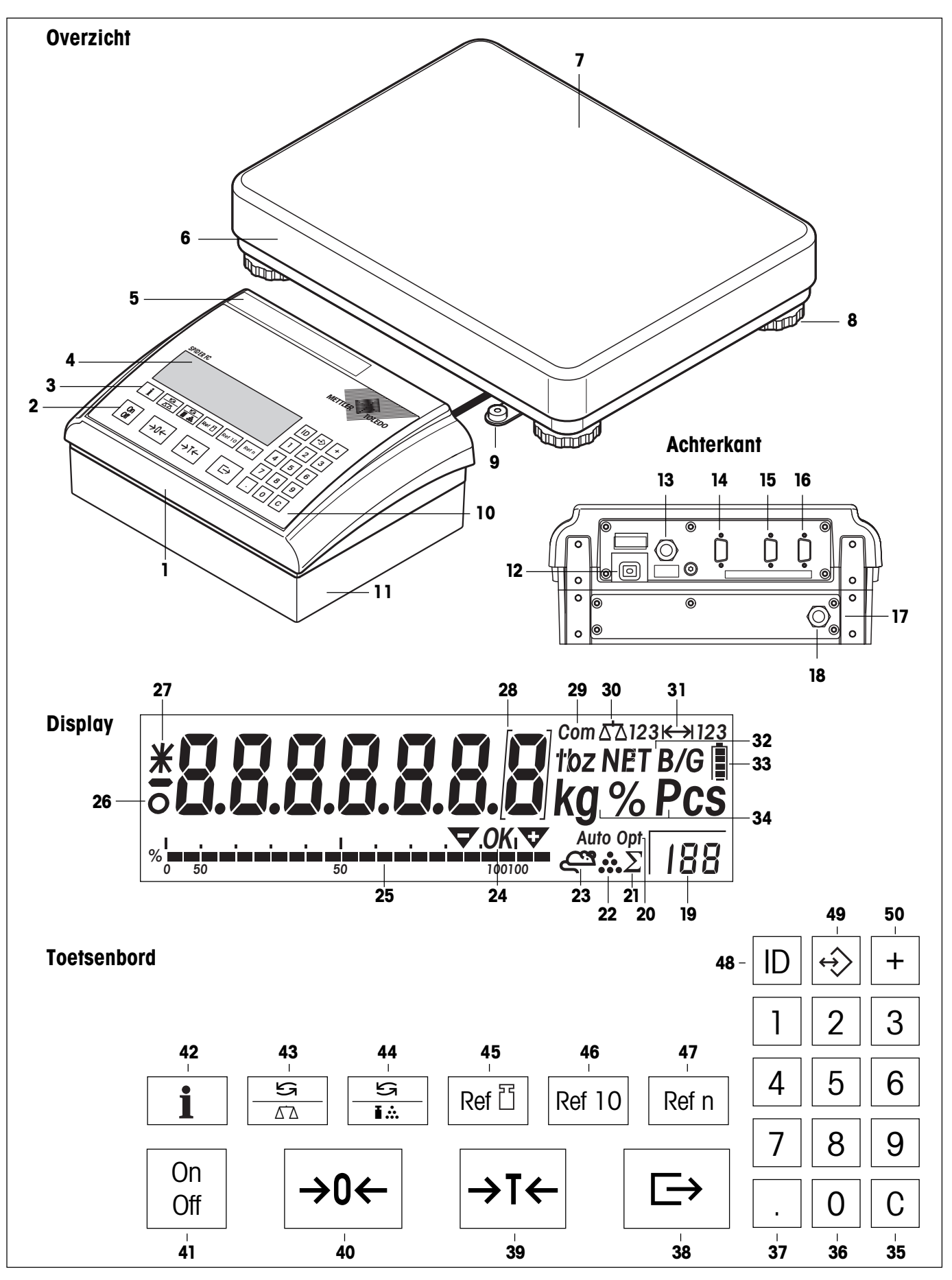

#### **Overzicht**

- Terminal (desktop-versie)
- Bedieningstoetsen (zie de detailafbeelding)
- Functietoetsen (zie detailafbeelding)
- Display (zie detailafbeelding)
- Typeplaatje
- Weegbrug
- Weegschaal
- Stelpoten
- Libel (alleen bij geijkte wegers)
- Numeriek toetsenbord en speciale toetsen (zie detailafbeelding)
- OptionPac (optioneel)

#### **Achterzijde**

- Netkabel
- 13 Aansluitkabel wegerbrug
- Derde interface RS232C (optioneel)
- Tweede interface RS232C of RS422/485 (optioneel)
- RS232C-interface (standaard)
- OptionPac (optioneel)
- 18 Analoge interface (optioneel)

#### **Display**

- Display variabel referentieaantal
- Automatische referentie-optimalisering
- Sommensymbool
- Stuktelsymbool
- Display dynamisch wegen
- Symbolen voor afwegen/intellen op doelwaarde
- Statisch display weegbereik
- Stilstandscontrole
- Gewijzigde resolutie (alleen bij geijkte wegers)
- Ijkklemmen (alleen bij geijkte wegers met e = 10d)
- Actieve interface (wordt alleen weergegeven, indien er meer dan één interface ingebouwd is)
- Actieve weger (bij 2-weger-systemen)

#### **Display** (**vervolg**)

- Weegbereiksweergave
- Symbolen voor netto/bruto gewicht en tara-vooraftrek
- Oplaadtoestandsweergave voor de accu (alleen bij wegers met accu)
- Weegeenheid

#### **Toetsenbord**

- Wistoets ("Clear")
- Numerieke toetsen (0 9)
- Decimale punt
- Transfertoets
- Tarratoets
- 40 Nul-terugzettoets
- In-/uitschakeltoets
- Infotoets
- Omschakeling weger 1/weger 2 (referentieweger en hoeveelheidweger) in 2-weger-toepassing
- Omschakeling aantal stuks/gewichtsweergave en weegeenheid 1 / weegeenheid 2
- Manuele ingave en weergave van het referentiestukgewicht
- Referentiebepaling met 10 stukken
- Referentiebepaling met variabel referentie-aantal
- Identificatietoets
- Geheugentoets
- Opteltoets

 $\overline{4}$ 

## **Inhoud**

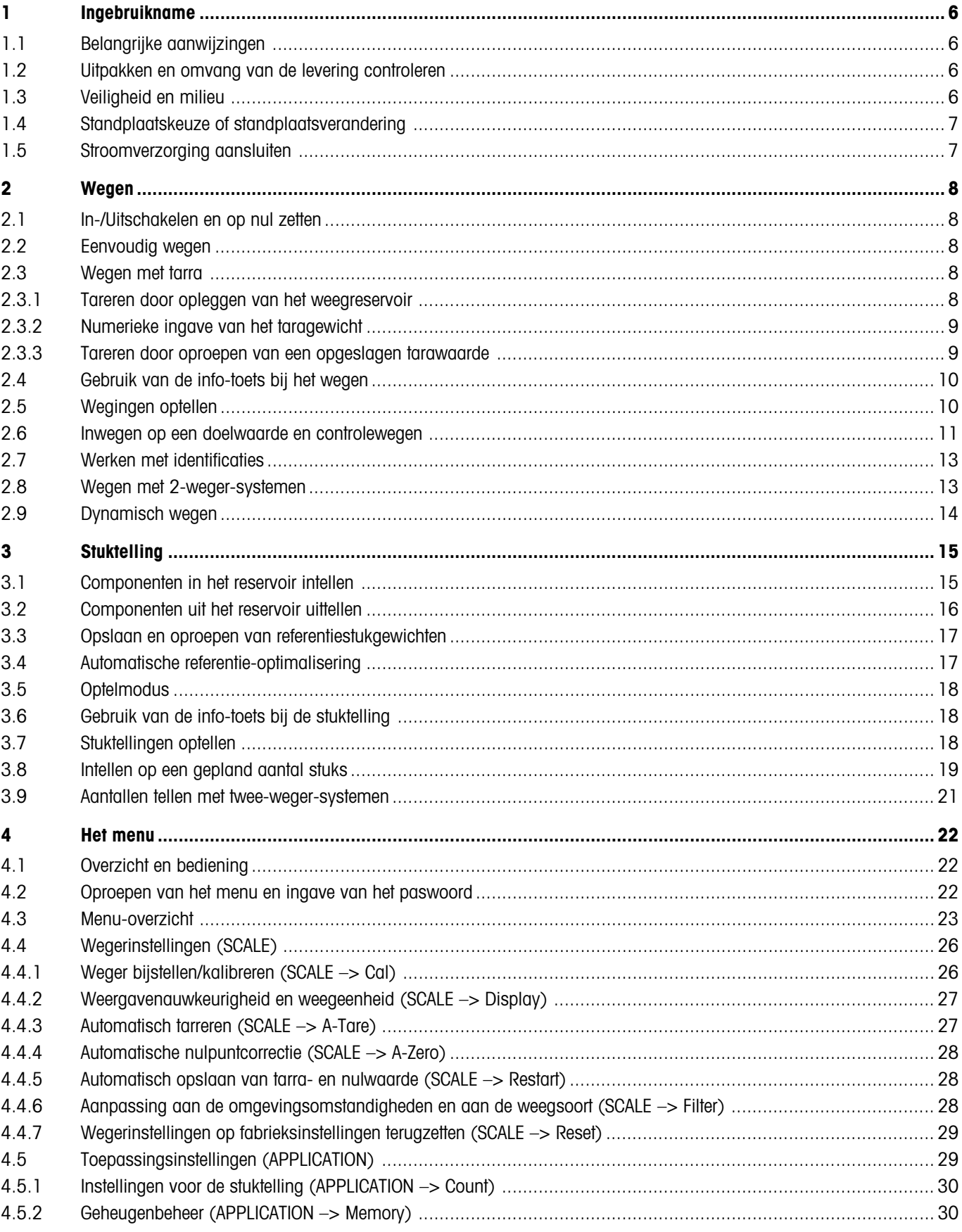

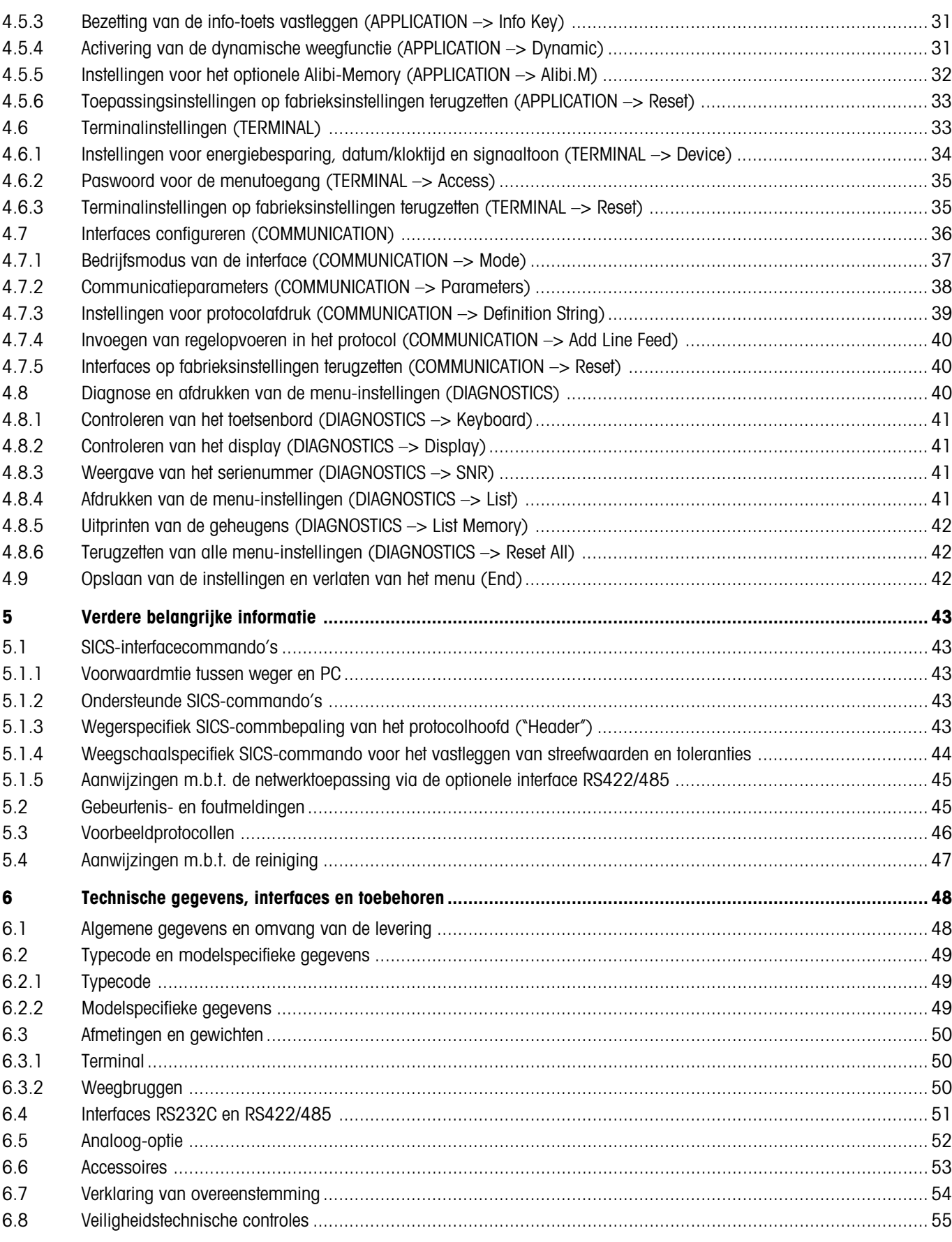

## <span id="page-5-0"></span>**1 Ingebruikname**

Lees deze gebruiksaanwijzing a.u.b. zorgvuldig door en houdt u zich aan de instructies! Mocht u constateren dat er materiaal ontbreekt of dat er verkeerd materiaal wordt geleverd of anderszins problemen met uw weger ondervinden, richt u zich dan a.u.b. tot het verkooppunt.

## **1.1 Belangrijke aanwijzingen**

De **terminal** van de Spider-wegers is in verschillende uitvoeringen leverbaar. In deze gebruiksaanwijzing wordt alleen de **desktopversie** beschreven. Wanneer u een **terminal voor de wand- of statiefmontage** heeft besteld, dient u de installatie-aanwijzingen in de apart meegeleverde montageaanwijzing te raadplegen. Het **OptionPac** (speciale uitrusting) bevat verschillende opties, zoals aanvullende interfaces of een accu. Wanneer u een OptionPac hebt besteld, wordt dit in de fabriek met de gewenste opties uitgerust en onder de terminal bevestigd.

## **1.2 Uitpakken en omvang van de levering controleren**

Weger en toebehoren uit de verpakking nemen en de omvang van de levering controleren:

- terminal en weegbrug met gemonteerde weegschaal en libel (alleen bij geijkte wegers)
- steeksleutel ter nivellering van de weegbrug
- gebruiksaanwijzing (dit document)
- eventuele speciale uitrustingen conform paklijst

## **1.3 Veiligheid en milieu**

De volgende aanwijzingen voor een veilig en milieuvriendelijk gebruik van uw weger in acht nemen.

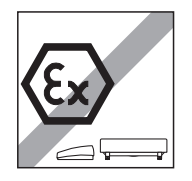

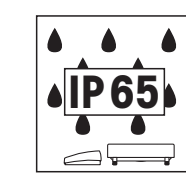

Weger niet in **explosiegevaarlijke omgeving** gebruiken (behalve speciaal gemerkte wegers).

Hoewel de Spider-wegers volgens **IP65** beschermd zijn, mogen ze niet in omgevingen worden toegepast, waarin **corrosiegevaar** bestaat. Wegers nooit onder water zetten of in vloeistoffen dompelen!

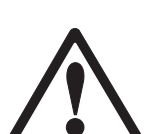

Als de **netkabel** beschadigd is, mag de weger niet langer in gebruik worden gehouden. De kabel daarom regelmatig controleren.

**Weegbrug en terminal niet openen**, anders komt de garantie te vervallen. Het Interieur van de weegbrug niet met stijve voorwerpen reinigen.

**Weger zorgvuldig behandelen**, het is een precisie-instrument. Schokken op de weegschaal alsmede het plaatsen van veel te zware lasten dient te worden voorkomen.

Toepassing van de Spider-wegers in de **levensmiddelsector**: de componenten van de weger, die met levensmiddelen in aanraking kunnen komen, hebben een glad oppervlak en zijn gemakkelijk te reinigen. De gebruikte materialen versplinteren niet en zijn vrij van schadelijke stoffen. In de levensmiddelsector wordt het gebruik van een **beschermhuls** (optie) aanbevolen. Deze moet, zoals de weger zelf, regelmatig worden gereinigd. Beschadigde of sterk verontreinigde beschermkappen dienen onmiddellijk te worden vervangen.

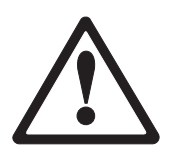

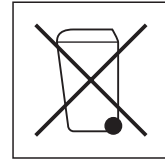

Voor de **opruiming van de weger** de geldende milieuvoorschriften naleven. Indien de weger met een **accu** uitgerust is: de accu bevat zware metalen en mag daarom niet met het normale huishoudelijke afval worden opgeruimd! De plaatselijke voorschriften voor het verwijderen van milieugevaarlijke stoffen naleven.

## <span id="page-6-0"></span>**1.4 Standplaatskeuze of standplaatsverandering**

De juiste standplaats draagt in aanzienlijke mate bij aan de nauwkeurigheid van de weegresultaten!

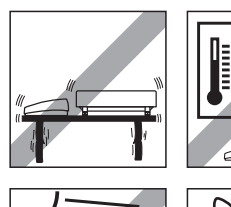

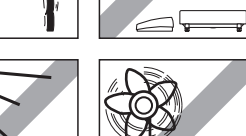

Stabiele, trillingsvrije en bij voorkeur horizontale positie kiezen. De ondergrond moet het gewicht van de volledig belaste weger correct kunnen dragen.

Omgevingsomstandigheden in acht nemen:

- geen rechtstreekse zonnestraling
- geen intensieve luchtbeweging (bijvoorbeeld door ventilatoren of airconditioners)
- geen bovenmatige temperatuurschommelingen.

**The Company of the Company of the Company of the Company of the Company of the Company of the Company of the C** 

De weger door het draaien van de stelpoten horizontaal uitlijnen, vervolgens de borgmoeren van alle stelpoten met de meegeleverde steeksleutel vastdraaien om het onopzettelijke verstellen te voorkomen.

Bij geijkte wegers is de weegbrug met een libel uitgerust. De luchtbel erin moet binnen de binnenste cirkel liggen.

**Opmerking**: De libel kan op een andere positie worden gemonteerd. Hiertoe de beide bevestigingsschroeven losdraaien en de libel op één van de hiervoor bestemde plaatsen aanbrengen (boringen aan de weegbrug).

#### **Grotere geografische standplaatsveranderingen**:

Iedere weger wordt door de fabrikant afgestemd op de plaatselijke zwaartekrachtomstandigheden (GEO-waarde). Bij grotere geografische standplaatsveranderingen moet deze instelling door een servicetechnicus worden aangepast. Geijkte wegers moeten bovendien met inachtneming van de nationale ijkvoorschriften opnieuw worden geijkt.

## **1.5 Stroomverzorging aansluiten**

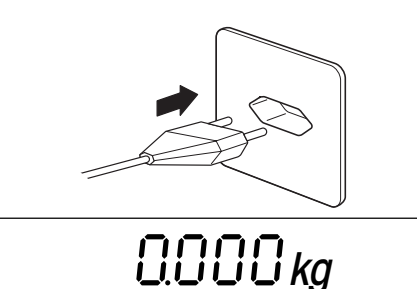

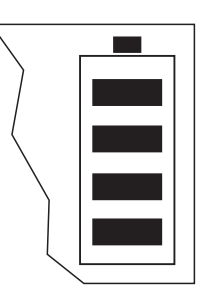

Voor het aansluiten controleren of de aan de achterkant van de weger opgedrukte spanningswaarde overeenkomt met de plaatselijke netspanning, anders de weger in geen geval aansluiten (contact opnemen met het verkooppunt).

De stekker van de netkabel met het stroomnet verbinden.

Na het aansluiten voert de weger een weergavetest uit. Zodra de nulmelding verschijnt, is de weger bedrijfsgereed. Voor een zo groot mogelijke precisie: weger na het installeren instellen/kalibreren (hoofdstuk 4.4.1). **Belangrijk**: geijkte wegers moeten door een geautoriseerde instantie worden ingesteld, vraag er uw verkooppunt op na.

Wegers, die over een **OptionPac met ingebouwde accu** beschikken, kunnen bij normaal gebruik ca. 30 uur onafhankelijk van het net functioneren (bij uitgeschakelde achtergrondverlichting en zonder aangesloten opties). Zodra de netvoeding onderbroken wordt, schakelt de weger automatisch om op de accutoepassing. Als de netvoeding weer veiliggesteld is, schakelt de weger automatisch terug op netstroomtoepassing. Het batterijsymbool informeert u over de actuele oplaadtoestand van de accu (1 segment = ca. 25% capaciteit). Wanneer het symbool knippert, moet de accu opgeladen worden (ca. 6 uur). Wanneer er tijdens het opladen verder wordt gewerkt, wordt de oplaadtijd verlengd. De accu is beveiligd tegen overladen en de weger kan daarom probleemloos continu met het net verbonden blijven.

## <span id="page-7-0"></span>**2 Wegen**

Dit hoofdstuk legt uit hoe u uw weger in- en uitschakelt, op nul zet en tareert, wegingen uitvoert en weegresultaten kunt protocolleren.

## **2.1 In-/Uitschakelen en op nul zetten**

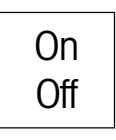

De weger met de toets «**On/Off**» in- resp. uitschakelen.

Na het inschakelen voert de weger een displaytest uit. Zodra de gewichtsweergave verschijnt, is de weger gereed om te wegen en automatisch op nul gezet. **Opmerking**: Met de toets «→0←» kan de weger desgewenst te allen tijde op nul worden gezet.

## **2.2 Eenvoudig wegen**

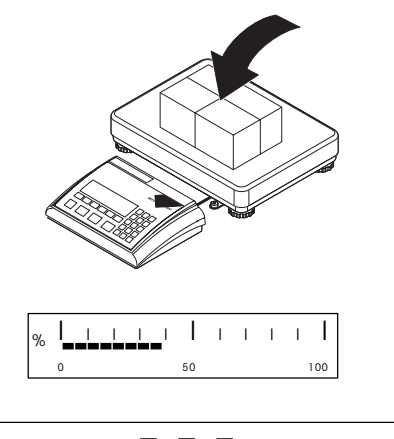

$$
\circ \qquad \text{B65}_{kg}
$$

Het te wegen materiaal er opleggen.

De grafische balk onder in het display geeft het bezette en het nog beschikbare weegbereik aan (in procent van de nominale capaciteit van de weger).

Wachten totdat de stilstandscontrole (kleine ring aan de linkerrand van het display) dooft en het weegresultaat aflezen. **Opmerking**: Met de toets «≤<» kan men tussen de beide in het menu vastgelegde weegeenheden omschakelen (hoofdstuk 4.4.2). Met de toets « $\Rightarrow$ » kan het weegresultaat via de interface naar de randapparatuur (printer, computer) worden gezonden (voorbeeldprotocollen: zie hoofdstuk 5.3).

## **2.3 Wegen met tarra**

De tara kan door het opleggen van het weegreservoir, door numerieke ingave van het taragewicht of door het oproepen van een opgeslagen tarawaarde worden vastgelegd. De 3 mogelijkheden zijn hieronder beschreven.

## **2.3.1 Tareren door opleggen van het weegreservoir**

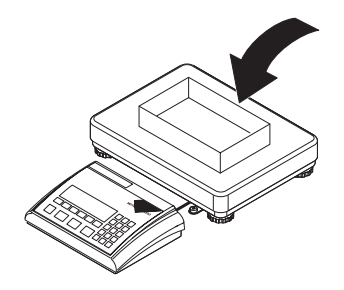

Leeg weegreservoir of het verpakkingsmateriaal er opleggen en de toets «→T←» indrukken, om de weger te tareren.

<span id="page-8-0"></span> $\Box$  $\Box$   $_{\mathsf{kg}}$   $^{\scriptscriptstyle \mathsf{NET}}$ 246 Kg NET

De nulindicatie en het symbool "**NET**" (netto gewicht) verschijnen. **Opmerking**: Als de **automatische tareerfunctie** actief is (hoofdstuk 4.4.3), hoeft de toets «→T←» niet te worden ingedrukt, het eerste er opgelegde gewicht geldt als tarra (in het display knippert "**T**", totdat de tarra er opgelegd wordt).

Te wegen materiaal er opleggen en...

... het resultaat aflezen (netto gewicht van het te wegen product).

**Opmerking**: Het tarragewicht blijft opgeslagen totdat er een nieuwe tarra wordt bepaald, de weger op nul wordt gezet of wordt uitgeschakeld. Als de automatische tareerfunctie actief is, wordt de tarra na voltooiing van de weging en na het ontlasten van de weegschaal automatisch gewist en de weger is gereed voor de volgende tarering en weging.

#### **2.3.2 Numerieke ingave van het taragewicht**

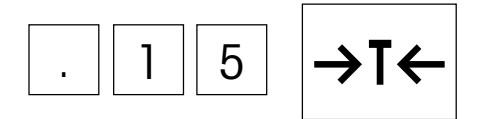

**Bekend taragewicht** in de actuele weegeenheid invoeren via het numerieke toetsenbord en met de toets «→T←» bevestigen. Foutieve ingaven kunnen met de toets «C» cijfergewijs worden gewist.

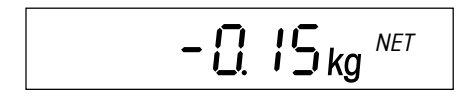

IN het display verschijnen de ingevoerde tarawaarden met negatieve voorteken en het symbool "**NET**" (netto gewicht).

Zodra het weegreservoir er met het betreffende gewicht opgelegd wordt, verschijnt de nulmelding.

#### **2.3.3 Tareren door oproepen van een opgeslagen tarawaarde**

De weger beschikt over een geheugen waarin 40 tarawaarden (fabrieksinstelling) kunnen worden opgeslagen en te allen tijde weer kunnen worden opgeroepen (het aantal geheugenlocaties kan in het menu worden gewijzigd, zie hoofdstuk 4.5.2.). **De waarden in het tarageheugen blijven ook bij het uitschakelen van de weger behouden**.

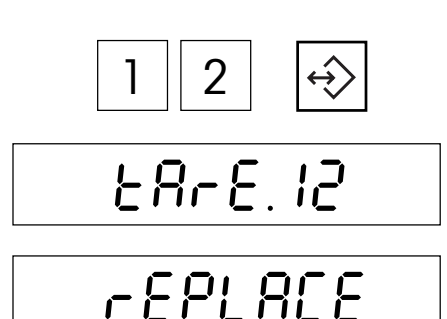

#### **Opslaan van tarawaarden**

Tara door het weegreservoir er op te leggen of door middel van numerieke ingave bepalen, zoals in de beide voorafgaande hoofdstukken is beschreven.

Nummer van de geheugenlocatie  $(1 - 40)$  invoeren, waarin de actuele tara dient te worden opgeslagen en vervolgens de geheugentoets **ingedrukt houden**, ...

... totdat in het display de bevestiging verschijnt dat de tarawaarde onder het gewenste presetnummer werd opgeslagen.

**Opmerking**: Indien in de geselecteerde geheugenplaats al een tarrawaarde is opgeslagen, toont het display "Replace": Druk op de toets « $\Rightarrow$ » om de opgeslagen waarde te vervangen; druk op de toets «→T←» om de procedure af te breken. **Aanwijzing**: noteer de opgeslagen tarrawaarde en de geheugenplaatsen of druk de geheugentoewijzing af (hoofdstuk 4.8.5).

# $3 \parallel 3$  $\div$  $\Box$  $\Box$  $\Box$  $\Box$   $\Box$   $\Box$

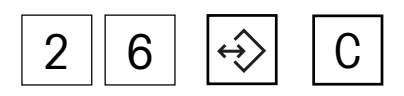

#### **Oproepen van opgeslagen tarawaarden**

Het nummer van de geheugenlocatie  $(1 - 40)$  invoeren, waaronder de gewenste tarawaarde opgeslagen is en vervolgens **kort** op de geheugentoets drukken.

De geselecteerde tarrawaarde wordt uit het geheugen geladen en wordt kort op de display weergegeven. Vervolgens wordt de tarra van de actuele gewichtswaarde afgetrokken; op het display verschijnt het actuele nettogewicht.

#### **Wissen van opgeslagen tarawaarden**

Geheugenlocatie  $(1 - 40)$  oproepen, waarin de te wissen tarawaarde opgeslagen is en vervolgens **binnen 2 seconden** de wistoets «**C**» indrukken, het wissen wordt kort bevestigd d.m.v. de melding "Cleared".

## **2.4 Gebruik van de info-toets bij het wegen**

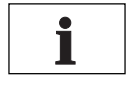

Met de info-toets «**i**» kunnen aanvullende informaties worden opgeroepen m.b.t. de actuele weging. In het menu kan worden vastgelegd, welke infovelden met de info-toets «**i**» kunnen worden opgeroepen (hoofdstuk 4.5.3). Ter onderscheiding van de normale weergave zijn alle infovelden met het stersymbool gemarkeerd. Af fabriek zijn voor wegingen de volgende infovelden beschikbaar:

$$
\begin{array}{ccc} * & & \text{B.22}_{kg} & & \text{p/g} \end{array}
$$

**808 13kg** NET

 $G G g$ <sup>NET</sup>

Door nogmaals op de info-toets te drukken wordt het resultaat van de actuele weging (netto gewicht) in **hoge resolutie** weergegeven.

Na de eerste toetsdruk verschijnt het **bruto gewicht** met het symbool "**B/G**".

Na het opnieuw indrukken van de toets «**i**» keert de weger terug naar de **normale weergave**. **Opmerking**: Na 10 seconden keert de weger automatisch terug naar de normale

## **2.5 Wegingen optellen**

U kunt meerdere wegingen uitvoeren en vervolgens het totale gewicht en het aantal ingewogen posten bepalen. Ter protocollering van de optelling dient er een printer aangesloten te zijn.

weergave.

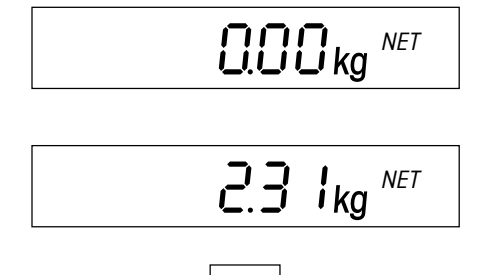

+

Indien er een weegreservoir wordt gebruikt dient dit te worden getarreerd (door opleggen, door numerieke ingave van het taragewicht of door het oproepen van een opgeslagen tarawaarde, zie hoofdstuk 2.3).

Gewenste hoeveelheid van de **eerste post** in het reservoir doen.

Kort op de opteltoets «**+**» drukken om het gewicht op te slaan. Na het opslaan wordt het gewicht van de eerste post uitgeprint. **Vervolgens de weger ontlasten**, anders verschijnt bij het inwegen van de volgende post de foutmelding "Unload".

<span id="page-9-0"></span>**10**

<span id="page-10-0"></span>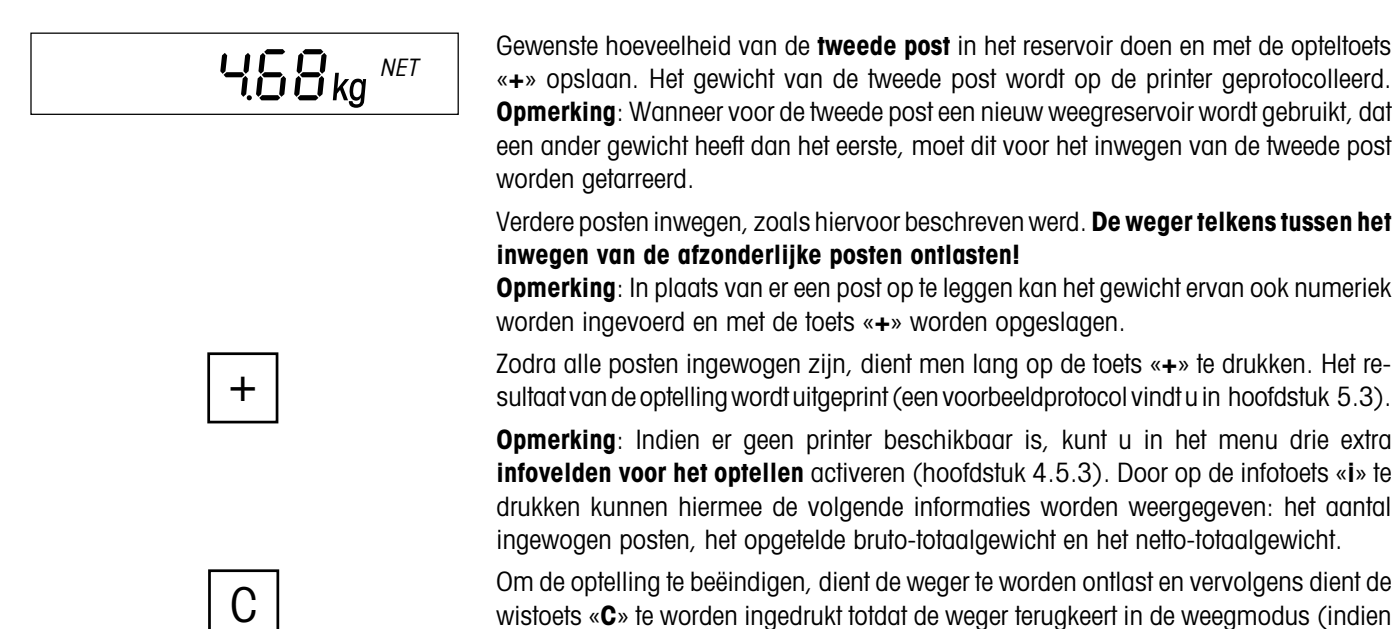

wistoets «**C**» te worden ingedrukt totdat de weger terugkeert in de weegmodus (indien de weger niet wordt ontlast, verschijnt er een foutmelding ("CLR.SCL" = Clear Scale), die u verzoekt het gewogen product te verwijderen. Bij beëindigen van de optelling wordt het sommengeheugen gewist en de print-out afgesloten.

## **2.6 Inwegen op een doelwaarde en controlewegen**

De weger maakt het inwegen van producten op een bepaalde doelwaarde mogelijk binnen vastgelegde toleranties. Met deze functie kan ook worden gecontroleerd of gewogen producten binnen een vastgelegde tolerantiebereik liggen. De weger beschikt over een geheugen waarin 10 doelgewichten (fabrieksinstelling) en de bijbehorende toleranties kunnen worden opgeslagen en te allen tijde weer kunnen worden opgeroepen (het aantal presets kan in het menu worden gewijzigd, zie hoofdstuk 4.5.2). **De waarden in het doelgewichtgeheugen blijven ook bij het uitschakelen van de weger behouden**.

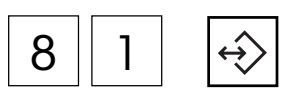

#### **Doelgewicht en toleranties vastleggen**

Nummer van de preset (81 – 90) invoeren, waarin het doelgewicht en de toleranties dienen te worden opgeslagen en vervolgens de geheugentoets **ingedrukt houden**, ...

$$
\frac{EBFEE}{\frac{OK}{OK}}
$$

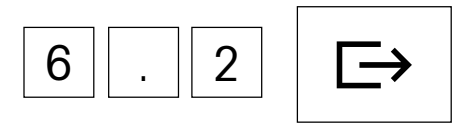

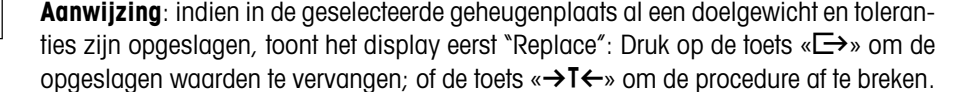

... totdat in het display de dialoog voor het **doelgewicht** (nominaal gewicht) verschijnt.

Daarnaast knippert in het grafische weegbereiksdisplay het symbool "**OK**".

Doelgewicht intoetsen. (Foutieve ingaven kunnen met de toets «**C**» cijfergewijs worden gewist). Ingave met de toets « $\Rightarrow$ » en ...

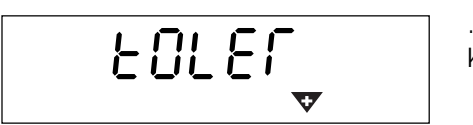

... in het display verschijnt de dialoog voor de **plus-tolerantie** (weergegeven door de knipperende plus-tolerantiemarkering "**+**").

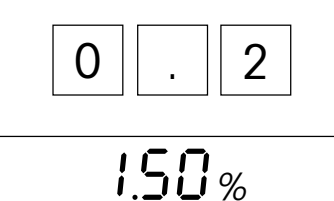

tOLER

**Invoer als percentage**: De toets « $\implies$ » indrukken om het invoerveld op te roepen. Plus-tolerantie in procenten van het doelgewicht intoetsen (fabrieksinstelling is 2.00 %). Ingave met de toets « $\implies$ » bevestigen.

De toleranties kunnen zowel worden weergegeven in de actuele weegeenheid als

– **Invoeren van de actuele weegeenheid**: plustolerantie direct intypen en met de toets

worden ingevoerd in een percentage van het doelgewicht:

Na bevestiging van de plustolerantie verschijnt een identieke dialog voor het invoeren van de **min-tolerantie** (weergegeven door de knipperende minus-tolerantiemarkering "**–**"). Ook de min-tolerantie kan zowel in de actuele weegeenheid als in een percentage van het doelgewicht worden ingevoerd. Minus-tolerantie invoeren en met de toets « $\implies$ » bevestigen. De weger keert terug naar de weegmodus en is gereed voor het inwegen op de zoëven vastgelegde doelwaarde.

#### **Oproepen van opgeslagen doelgewichten**

Nummer van de preset (81 – 90) invoeren, waarin het gewenste doelgewicht en de bijbehorende toleranties opgeslagen zijn en vervolgens **kort** de geheugentoets indrukken.

Het doelgewicht en de toleranties worden uit het geheugen geladen en kort weergegeve. De weger is hierdoor gereed voor het inwegen of voor controlewegingen.

#### **Inwegen of controlewegen**

«±» bevestigen.

Indien nodig, dient de weger te worden getarreerd. Het te wegen product in het reservoir doen. De doseerprocedure kan in het grafisch display worden gevolgd. Zolang het minimumgewicht niet bereikt is, wordt de **minus-tolerantiemarkering** weergegeven. **Opmerking**: De 50%-markering is geheel links aangebracht, zodat voor het exact doseren (tussen 50% en 100%) meer displaysegmenten beschikbaar zijn.

Wanneer het gewicht van het te wegen product binnen de vastgelegde tolerantie ligt, is de "**OK**"-markering zichtbaar. Zodra het gewicht het toegestane bereik heeft bereikt, weerklinkt er een kort signaalgeluid (indien in het menu geactiveerd, zie hoofdstuk 4.6.1).

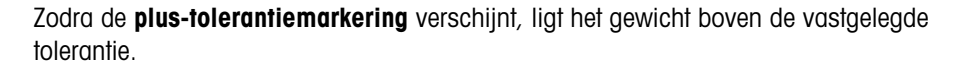

Voor het **controlewegen** dient het te controleren weegproduct er te worden opgelegd. Aan de hand van de markeringen kan worden gecontroleerd of het te wegen product onder, binnen of boven de vastgelegde tolerantie ligt.

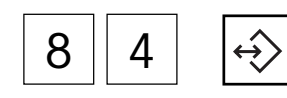

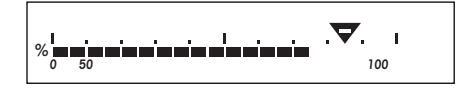

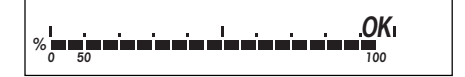

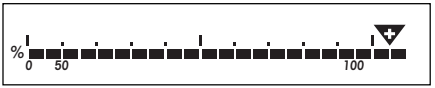

## <span id="page-12-0"></span>**2.7 Werken met identificaties**

Er kunnen twee identificatienummers worden vastgelegd, die op de protocollen mede uitgeprint worden. De beide ID's kunnen bijvoorbeeld met een klantnummer en een artikelnummer worden bezet. Op het protocol kan vervolgens ondubbelzinnig worden vastgesteld, welk artikel voor welke klant werd afgewogen.

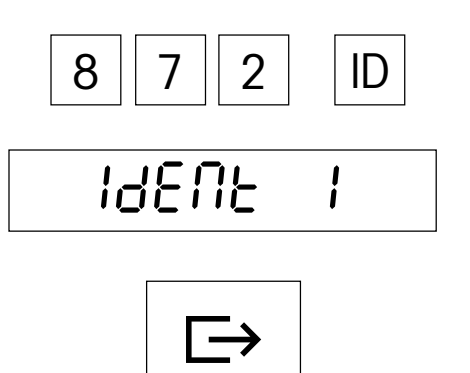

#### **Invoeren van de identificatienummers**

Het identificatienummer intoetsen (maximaal 40 tekens, foutieve ingaven kunnen met de toets «**C**» cijfergewijs worden gewist) en vervolgens op de toets «**ID**» drukken.

De weger vraagt onder welke ID het ingevoerde nummer dient te worden opgeslagen. Als het nummer niet onder de voorgestelde ID 1 dient te worden opgeslagen, drukt u op de toets «**→T←**» of «**ID**» en in het display verschijnt vervolgens ID2.

De toets « $\Box$  indrukken om het nummer onder de gekozen ID op te slaan. De weger keert vervolgens terug naar de weegmodus.

#### **Identificatienummers weergeven**

Om te controleren welk nummer er momenteel aan ID1 toegewezen is, de toets «**ID**» kort indrukken (ID2: de toets «**ID**» 2x kort indrukken) en ...

... in het display verschijnt enkele seconden lang het bijbehorende identificatienummer. Als de gekozen ID niet bezet is, verschijnt er kortstondig een dienovereenkomstige melding ("No ID").

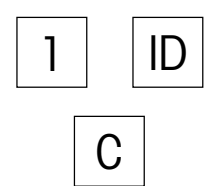

872

ID

#### **Wissen van identificatienummers**

De toets «**ID**» kort indrukken (ID2: de toets «**ID**» 2x kort indrukken). In het display verschijnt het bijbehorende identificatienummer.

Terwijl het identificatienummer wordt weergegeven, de wistoets «**C**» indrukken. Het wissen wordt kort bevestigd door middel van de melding "Cleared".

## **2.8 Wegen met 2-weger-systemen**

Indien er een tweede weger aangesloten is, kan de weging op de Spider- of op de tweede weger worden uitgevoerd.

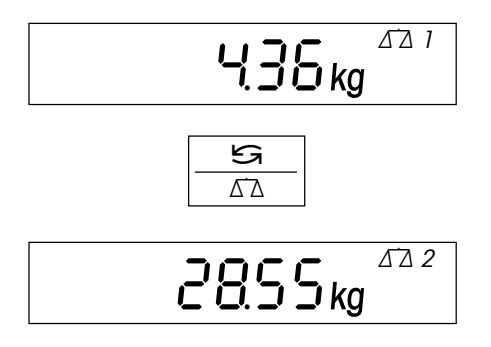

Het wegersymbool in de rechter bovenhoek van het display symboliseert de momenteel actieve weger  $(\Delta \Delta)$  of  $(\Delta \Delta)$ .

De toets «≤a ∆∆» schakelt tussen de beide wegers heen en weer.

Alle toetsen van de Spider-terminal werken op de momenteel actieve weger. Tweede wegers, die MT-SICS ondersteunen (level 0, 1 en 2), kunnen vanuit de Spider-terminal op nul worden gezet en worden getareerd.

## <span id="page-13-0"></span>**2.9 Dynamisch wegen**

\* 2855<sub>kg</sub>  $\mathbb{C}^3$ 

Bij onrustige weegproducten (zoals dieren) kunt u de dynamische weegfunctie activeren met behulp van een automatische of een handmatige start (Hoofdstuk 4.5.4). Wanneer de dynamische weegfunctie actief is, verschijnt het muissymbool aan de onderrand van het display.

Bij de dynamische weging bepaalt de weegschaal in 4 seconden 56 gewichtswaarden en berekent vervolgens een gemiddelde waarde.

Bij **dynamisch wegen met automatische start** begint de meting automatisch op het moment dat er een gewichtsverandering plaatsvindt.

Bij **dynamisch wegen met handmatige start** wist u de meting door op de toets « $\Rightarrow$ » te drukken.

Tijdens de dynamische weging verschijnen er horizontale segmenten op het display; vervolgens wordt het berekende gemiddelde getoond. Het stersymbool aan de linkerkant geeft aan dat het hierbij gaat om een berekende uitkomst. Om een nieuwe weegcyclus te beginnen, dient de weegschaal ontlast te worden.

**Opmerking**: Dynamische weegfunctie alleen voor het wegen van onrustige componenten activeren. Bij normaal gebruik geeft de standaard-weegfunctie nauwkeurigere en snellere resultaten weer.

## <span id="page-14-0"></span>**3 Stuktelling**

Voor de stuktelling zijn verschillende krachtige functies beschikbaar, die in het menu kunnen worden geactiveerd (zie hoofdstuk 4.5.1). Dit hoofdstuk licht de functies toe, die in de fabriek geactiveerd zijn.

## **3.1 Componenten in het reservoir intellen**

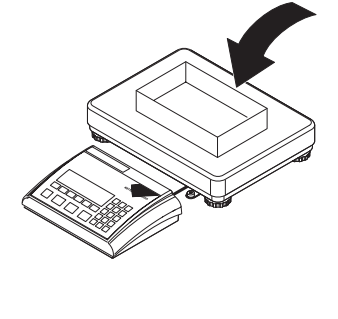

Ref 10

Ref n

7

 $\prod_{P_{CS}}^{NET}$ 

**Opmerking**: Als de **automatische tareerfunctie** actief is (hoofdstuk 4.4.3), hoeft de toets «→T←» niet te worden ingedrukt, want de weger neemt het tarragewicht automatisch op, zodra het reservoir er opgelegd wordt.

Leeg reservoir op de weger plaatsen en de weger met de toets «→T←» tareren.

Voordat de weger componenten kan tellen, moet deze het gemiddelde stukgewicht kennen (de zogenaamde **referentie**). Op basis van de referentie wordt vervolgens de telling uitgevoerd. De referentie kan door het opleggen van een bepaald aantal componenten geschieden. Als het stukgewicht bekend is, kan dit worden ingevoerd en als referentie worden gebruikt.

#### **Referentiebepaling door het opleggen van elementen**:

- Als er exact **10 elementen** werden opgelegd, de toets «**Ref 10**» indrukken.
- Als er een **ander aantal elementen** werd opgelegd, het betreffende aantal intoetsen en vervolgens de toets «**Ref n**» indrukken. Het gekozen aantal elementen verschijnt boven de toets in het display. Het referentie-aantal blijft opgeslagen totdat u het opnieuw wijzigt.

Na het loslaten van de toets «**Ref 10**» of «**Ref n**» bepaalt de weger de referentie (gemiddeld stukgewicht) en geeft vervolgens het gekozen aantal weer.

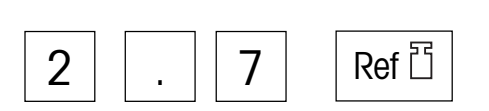

#### **Ingave van de referentie bij bekend stukgewicht**

Het bekend stukgewicht intoetsen en bevestigen met de stukgewicht-toets. Het ingevoerde gewicht wordt als referentie gebruikt. Als er nog geen componenten opgelegd zijn, verschijnt vervolgens de nulmelding, anders berekent de weger op basis van het vastgelegde stukgewicht het aantal componenten en geeft dit weer.

**Opmerking**: Als de wegereenheid 1 op **kilogram** ingesteld is (fabrieksinstelling), moet het stukgewicht **in gram** worden ingevoerd. Bij de weegeenheden "g" (gram), "lb" (pound) en "oz" (ounce) vindt de ingave in de betreffende eenheid plaats.

#### **Controle van de referentie**

Ter controle van de referentie kan te allen tijde de stukgewicht-toets worden ingedrukt ...

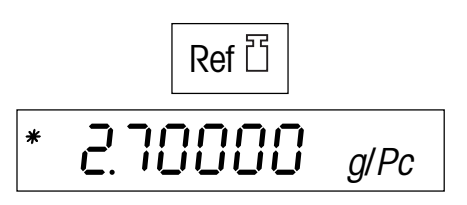

... en in het display verschijnt enkele seconden lang het actuele referentiestukgewicht.

<span id="page-15-0"></span>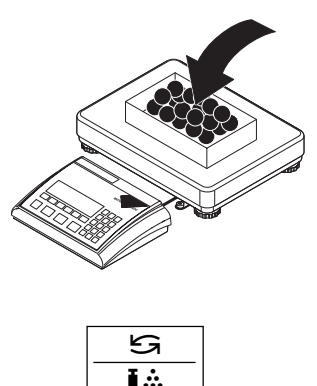

# T.  $\Rightarrow$

#### **Intellen van de componenten**

Componenten in het reservoir doen, totdat het gewenste aantal bereikt is.

Zodra er een referentie aanwezig is, kan met de toets «≤<» te allen tijde tussen de weergave van het aantal stuks en van het gewicht heen en weer worden geschakeld.

Met de toets « $\Rightarrow$ » kan het resultaat van de stuktelling via de interface aan de randapparatuur (printer, computer) worden doorgegeven (voorbeeldprotocollen: zie hoofdstuk 5.3).

## **3.2 Componenten uit het reservoir uittellen**

Het uittellen van componenten uit een weegreservoir onderscheidt zich slechts m.b.t. enkele punten van het intellen.

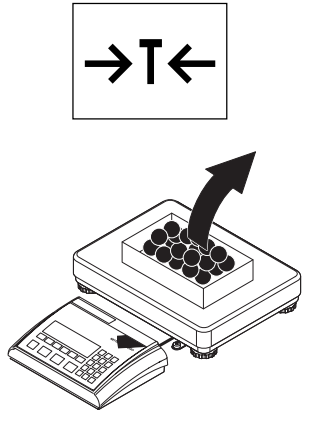

Het **volle** reservoir op de weegschaal zetten en vervolgens op de toets «→T←» drukken, om de weger te tarreren.

#### **Referentie vormen door er componenten uit te nemen**:

Gewenst aantal referentie-componenten uit het weegreservoir nemen en vervolgens met de toets «**Ref 10**» of «**Ref n**» de referentie bepalen, zoals in het vorige hoofdstuk is beschreven.

$$
- \prod_{\text{res}}^{NET} P_{\text{cs}}
$$

De weger geeft het aantal componenten dat er uitgenomen is aan met een negatief voorteken.

#### **Referentie vormen bij bekend stukgewicht**:

Het bekende stukgewicht intoetsen en met de stukgewicht-toets bevestigen, zoals in het vorige hoofdstuk beschreven is. In het display verschijnt het aantal opgelegde componenten.

## <span id="page-16-0"></span>**3.3 Opslaan en oproepen van referentiestukgewichten**

De weger beschikt over een geheugen waarin 40 referentiestukgewichten (fabrieksinstelling) kunnen worden opgeslagen en te allen tijde weer kunnen worden opgeroepen (het aantal presets kan in het menu worden gewijzigd, zie hoofdstuk 4.5.2). **De waarden in het geheugen blijven ook behouden nadat de weger uitgeschakeld is**.

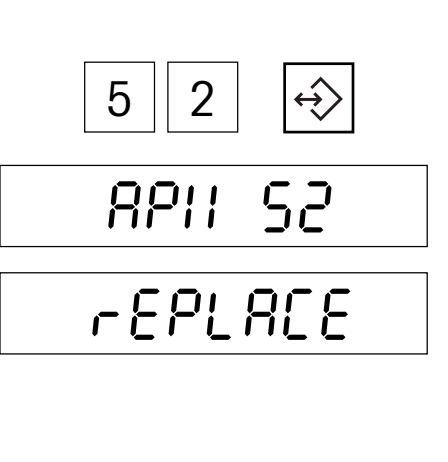

6

#### **Opslaan van referentiestukgewichten**

Referentie bepalen door componenten er op te leggen of door numerieke ingave, zoals in de beide voorafgaande hoofdstukken werd beschreven.

Nummer van de preset (41 – 80) invoeren, waaronder het actuele referentiestukgewicht dient te worden opgeslagen en vervolgens de geheugentoets **ingedrukt houden**, ...

... totdat in het display de bevestiging verschijnt dat het referentiestukgewicht onder het gewenste geheugennummer werd opgeslagen.

**Opmerking**: Indien er in de geselecteerde geheugenplaats reeds een referentie stuksgewicht is opgeslagen, verschijnt er eerst "Replace" op het display. Druk op de toets « $\Longrightarrow$ » om de opgeslagen waarde te vervangen; druk op de toets « $\rightarrow$ T $\leftrightarrow$ » om de procedure af te breken. **Aanwijzing**: noteer de opgeslagen referentie stuksgewichten en de geheugenplaatsen of druk de geheugentoewijzing af (hoofdstuk 4.8.5).

#### **Oproepen van opgeslagen referentiestukgewichten**

Nummer van de preset (41 – 80) invoeren, waarin het gewenste referentiestukgewicht opgeslagen is en vervolgens **kort** op de geheugentoets drukken.

Het opgeslagen referentie stuksgewicht wordt kort getoond en is meteen actief. In het display verschijnt het aantal stuks dat zich op de weegbrug bevindt (indien u met een weegreservoir werkt, dient dit te worden getarreerd voordat het stukgewicht uit het geheugen wordt opgeroepen).

## **3.4 Automatische referentie-optimalisering**

 $\mathbf{H}$   $\mathbf{H}$   $\mathbf{H}$   $\mathbf{P}_{\text{cs}}$ **NET** 

 $\hat{\Theta}$ 

De automatische referentie-optimalisering leidt bij de stuktelling tot nauwkeurigere resultaten. Deze functie kan in het menu in- of uitgeschakeld worden (hoofdstuk 4.5.1). Af fabriek is de automatische referentie-optimalisering ingeschakeld.

Auto Opt

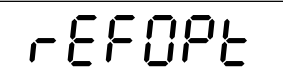

De automatische referentie-optimalisering vergt geen bedieningsstappen en functioneert zowel bij het "intellen" (hoofdstuk 3.1) als ook bij het "uittellen" (hoofdstuk 3.2). Het symbool "**Auto Opt**" in het display wijst erop dat de automatische referentieoptimalisering ingeschakeld is. Telkens wanneer er extra componenten opgelegd worden, voert de weger de optimalisering automatisch uit. Er hoeft dus geen toets te worden ingedrukt om de optimaliseringsprocedure te activeren. Bij iedere optimalisering van de referentie verschijnt kort de melding "Ref Opt" en vervolgens wordt het nieuwe totale aantal stuks weergegeven. **Opmerking**: Bij iedere automatische referentie-optimalisering wordt het gemiddelde stukgewicht (referentie) opnieuw berekend. Omdat de extra componenten de basis voor de berekening vergroten, wordt ook de referentie nauwkeuriger. De automatische referentie-optimalisering functioneert echter alleen wanneer het aantal componenten dat er extra opgelegd is niet groter is dan de hoeveelheid die zich reeds op de weegschaal bevindt.

## <span id="page-17-0"></span>**3.5 Optelmodus**

De optelmodus zorgt er bij het tellen van het aantal voor dat er geen te klein referentie-aantal wordt gebruikt, omdat dit tot onnauwkeurige resultaten zou kunnen leiden. Deze functie kan in het menu in- of uitgeschakeld worden (hoofdstuk 4.5.1). Af fabriek is de optelmodus uitgeschakeld. **Aanwijzing**: bij werking met twee weegschalen functioneert de optelmodus niet!

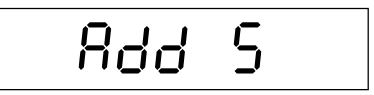

Indien de optelmodus actief en het opgelegde aantal stuks te gering is om de referentie correct te kunnen bepalen, verschijnt het verzoek er nog meer componenten op te leggen (bijv. 5 stuks).

Het vereiste aantal extra componenten er opleggen. Bij het plaatsen van afzonderlijke delen geeft de weegschaal dynamisch het nog ontbrekende aantal weer. Zodra alle bijkomende stukken zijn geplaatst, bepaalt de weegschaal de referentie.

## **3.6 Gebruik van de info-toets bij de stuktelling**

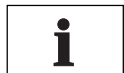

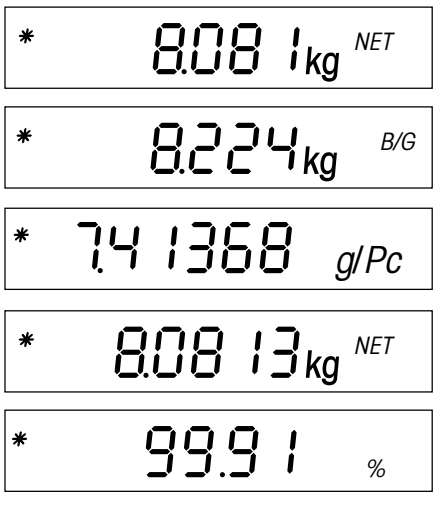

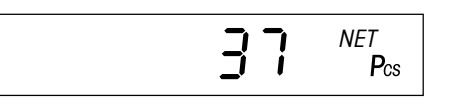

Met de info-toets «**i**» kunnen extra informaties over de actuele stuktelling worden opgeroepen. In het menu kan worden vastgelegd, welke infovelden met de info-toets «**i**» kunnen worden opgeroepen (hoofdstuk 4.5.3). Ter onderscheiding van de normale weergave zijn alle infovelden door middel van het stersymbool gemarkeerd. Af fabriek zijn voor de stuktelling de volgende specifieke infovelden beschikbaar:

Na het eerste indrukken van de toets «**i**» verschijnt het **netto gewicht** van de opgelegde componenten met het symbool "**NET**".

Na de tweede toetsendruk verschijnt het **bruto gewicht** van de opgelegde componenten met het symbool "**B/G**".

Na het hernieuwd indrukken van de toets «**i**» verschijnt het **referentiestukgewicht** voor de actuele stuktelling.

Door nogmaals op de info-toets te drukken wordt het **netto gewicht van de opgelegde componenten met hoge resolutie** weergegeven.

Na het hernieuwd indrukken van de toets «**i**» verschijnt de **nauwkeurigheid van de stuktelling** in het display. Deze waarde dient niet als absolute nauwkeurigheidswaarde, maar als richtwaarde te worden opgevat. De nauwkeurigheid van de stuktelling is afhankelijk van het aantal referentiecomponenten, hun gewicht en van andere, wegerspecifieke parameters. Met iedere referentie-optimalisering dient de nauwkeurigheid te stijgen.

Na het nogmaals indrukken van de toets «**i**» keert de weger terug naar de **normale weergave**. **Opmerking**: Na 10 seconden keert de weger automatisch terug naar de normale weergave.

## **3.7 Stuktellingen optellen**

U kunt meerdere stuktellingen uitvoeren en vervolgens het totale aantal afgewogen componenten en het totale gewicht bepalen. Voor de protocollering van stuktellingen dient er een printer aangesloten te zijn.

$$
\text{GGE}_{\mathsf{kg}} \overset{\text{NET}}
$$

Indien er een weegreservoir gebruikt wordt, dient dit te worden getarreerd.

Referentie vormen (zie hoofdstuk 3.1).

<span id="page-18-0"></span>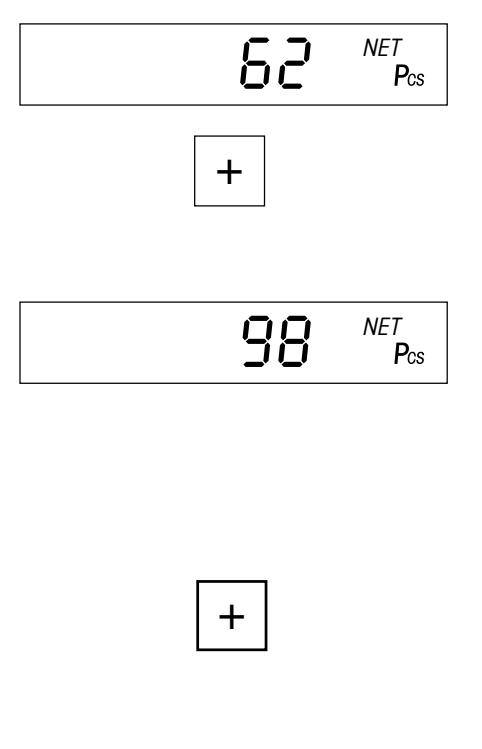

C

Componenten van de **eerste post** in het reservoir doen totdat het gewenste aantal stuks bereikt is.

Kort op de opteltoets «**+**» drukken om het aantal stuks op te slaan. Na het opslaan worden het gewicht en het aantal stuks van de eerste post uitgeprint. **Vervolgens de weger ontlasten**, anders verschijnt bij het wegen van de volgende post de foutmelding "Unload".

Het gewenste aantal componenten van de **tweede post** in het reservoir doen en met de opteltoets «**+**» opslaan. De tweede post wordt op de printer geprotocolleerd. **Opmerking**: Wanneer voor de tweede post een nieuw weegreservoir wordt gebruikt, dat een ander gewicht heeft dan het eerste, dan moet dit voor het intellen van de tweede post worden getarreerd.

Verdere posten intellen, zoals hiervoor beschreven werd. **De weger telkens tussen het intellen van de afzonderlijke posten ontlasten!**

Zodra alle posten ingeteld zijn, lang op de toets «**+**» drukken. Het resultaat van de stuktelling wordt uitgeprint (een voorbeeldprotocol vindt u in hoofdstuk 5.3).

**Opmerking**: Indien er geen printer beschikbaar is, kunt u in het menu vier extra **infovelden voor de optelling** activeren (hoofdstuk 4.5.3). Door op de info-toets «**i**» te drukken kunnen zodoende de volgende informaties worden getoond: het aantal afgewogen posten, het totale aantal afgewogen componenten, het opgetelde brutototaalgewicht en het netto-totaalgewicht.

Om de optelling te beëindigen, dient de weger te worden ontlast en vervolgens dient de wistoets «**C**» te worden ingedrukt totdat de weger naar de weegmodus terugkeert (indien de weger niet wordt ontlast, verschijnt er een foutmelding ("CLR.SCL" = Clear Scale), die u verzoekt het te wegen product te verwijderen). Bij het beëindigen van de optelling wordt het sommengeheugen gewist en de uitdraai wordt afgesloten.

## **3.8 Intellen op een gepland aantal stuks**

De weger maakt het intellen van componenten op een bepaalde doelwaarde mogelijk binnen vastgelegde toleranties. Met deze functie kan ook worden gecontroleerd of de aantallen binnen een vastgelegd tolerantiebereik liggen. De weger beschikt over een geheugen waarin 10 geplande aantallen (fabrieksinstelling) en de bijbehorende toleranties kunnen worden opgeslagen en te allen tijde weer kunnen worden opgeroepen (het aantal presets kan in het menu worden gewijzigd, zie hoofdstuk 4.5.2). **De waarden in het geheugen blijven ook bij het uitschakelen van de weger behouden**.

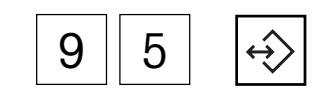

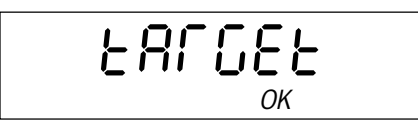

#### **Gepland aantal stuks en toleranties vastleggen**

Het nummer van de preset (91 – 100) invoeren, waarin het geplande aantal stuks en de toleranties dienen te worden opgeslagen en vervolgens de geheugentoets **ingedrukt houden**, ...

... totdat in het display de dialoog voor het **geplande aantal** verschijnt. Daarnaast knippert in het grafische weegbereiksdisplay het symbool "**OK**".

**Aanwijzing**: Indien er in de geselecteerde geheugenplaats reeds een doelaantal en toleranties zijn opgeslagen, dan verschijnt er eerst "Replace" op het display. Druk op de toets « $\implies$ » om de opgeslagen waarden te vervangen; druk op de toets «→T←» om de procedure af te breken.

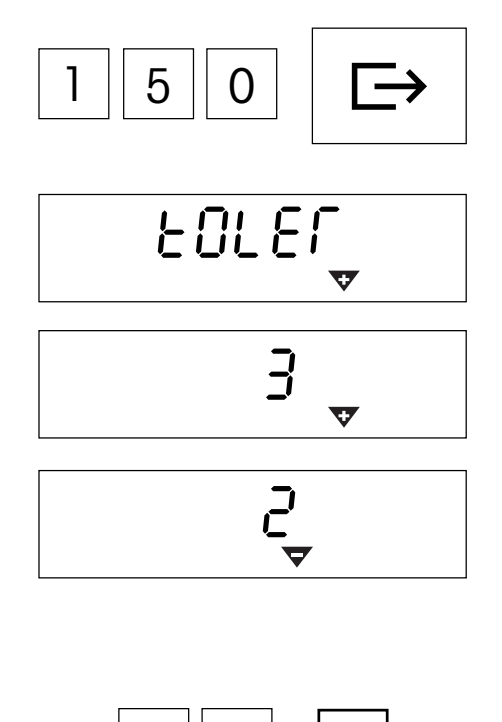

Gepland aantal stuks intoetsen (foutieve ingaven kunnen met de toets «**C**» cijfergewijs worden gewist). Ingave met de toets « $\Box$ ) bevestigen en ...

... in het display verschijnt de dialoog voor de **plus-tolerantie** (weergegeven door de knipperende plus-tolerantiemarkering "**+**").

**Aantal componenten** intoetsen, dat voor de overvulling toegestaan is (fabrieksinstelling is "0 PCS"). Ingave d.m.v. de toets « $\Box$ ) bevestigen en ...

... vervolgens verschijnt er een identieke dialoog voor de **minus-tolerantie** (weergegeven door de knipperende minus-tolerantiemarkering "**–**"). De weger stelt dezelfde waarde voor als voor de plus-tolerantie. **Aantal componenten** intoetsen, dat voor de overvulling toegestaan is en d.m.v. de toets « $\Rightarrow$ » bevestigen. De weger keert terug naar de weegmodus en is gereed voor het intellen op het zoëven vastgelegde geplande aantal stuks.

#### **Oproepen van opgeslagen geplande aantallen**

Nummer van de preset (91 – 100) invoeren waarbinnen het gewenste aantal stuks en de bijbehorende toleranties opgeslagen zijn en vervolgens **kort** de geheugentoets indrukken.

Het doelaantal en de toleranties worden uit het geheugen geladen en kort getoond. De weger is gereed voor het intellen.

#### **Intellen op het geplande aantal stuks**

De weger tarreren en referentie vormen. Componenten in reservoir vullen. De intelprocedure kan in het grafisch display worden gevolgd. Zolang het minimum aantal stuks niet bereikt is, wordt de **minus-tolerantiemarkering** weergegeven. **Opmerking**: De 50%-markering is geheel links aangebracht, zodat er voor het nauwkeurig intellen (tussen 50% en 100% meer weergavesegmenten beschikbaar zijn.

Wanneer het aantal stuks binnen de vastgelegde tolerantie ligt, is de "**OK**"-markering zichtbaar. Zodra het aantal stuks de toegestane grens bereikt, weerklinkt er een korte signaaltoon (indien in het menu geactiveerd, zie hoofdstuk 4.6.1).

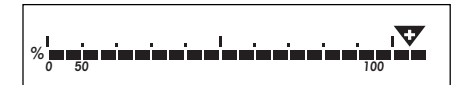

**<sup>0</sup> <sup>50</sup> <sup>100</sup> %**

**<sup>0</sup> <sup>50</sup> <sup>100</sup> %**

9

**OK**

Zodra de **plus-tolerantiemarkering** verschijnt, ligt het aantal stuks boven de vastgelegde tolerantie.

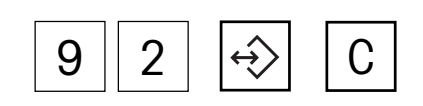

#### **Wissen van opgeslagen geplande aantallen**

Geheugenlocatie (91 – 100) oproepen, waarin het te wissen geplande aantal opgeslagen is en vervolgens **binnen 2 seconden** de wistoets «**C**» indrukken. Het wissen wordt kort bevestigd door middel van de melding "Cleared".

## <span id="page-20-0"></span>**3.9 Aantallen tellen met twee-weger-systemen**

De Spider-weger kan met een tweede weger worden verbonden, bijv. met een op de grond staande weger voor het tellen van aantallen in grote hoeveelheden. In een dergelijk systeem wordt de referentie op de Spider-weger bepaald, terwijl de tweede weger bestemd is om de hoeveelheden te wegen. Wanneer de Spider-weger met een weger met hoge resolutie wordt verbonden (bijv. Viper MonoBloc), dan is deze de referentieweger, terwijl de Spider-weger in dat geval als hoeveelhedenweger fungeert.

Om een twee-weger-telsysteem op te zetten, moet de tweede weger op een interface van de Spider-weger worden aangesloten (via de standaard aanwezige of een optionele RS232C-interface of via de optionele analoge interface). Wanneer de tweede weger via een RS232C-interface wordt aangesloten, moeten de communicatieparameters van beide wegers overeenstemmen (9600 Baud, 8 Bit – geen pariteit, XOn/XOff-protocol). Als bedrijfsmodus moet voor de interface van de tweede weger afhankelijk van het wegermodel "Dialoog" of "Host" worden gekozen. Hoofdstuk 4.7 biedt informatie over het configureren van de interfaces van de Spider-weger. Aanwijzingen met betrekking tot de instelling van de interfaceparameters van de tweede weger zijn in de betreffende gebruiksaanwijzing te vinden.

In het menu van de Spider-weger kan worden vastgelegd, of de tweede weger als referentie- of hoeveelhedenweger dient te worden gebruikt (hoofdstuk 4.7.1).

> Het arbeidsproces bij de stuktelling is in principe hetzelfde als bij de telsystemen met één weger, met de volgende afwijkingen: Met de toets « $\Box$   $\Box$ » kan men te allen tijde tussen de beide wegers heen en weer

Het wegersymbool rechts bovenaan in het display geeft de actieve weger aan:

 $\Delta$  1 = Spider-weger

schakelen.

 $\triangle$  2 = tweede weger.

De bewerkingsstappen bij de stuktelling hebben altijd betrekking op de actieve weger.

Wanneer de tweede weger actief is, kan deze met de toetsen « $\rightarrow$ 0 $\leftarrow$ » en « $\rightarrow$ T $\leftarrow$ » van de Spider-weger op nul worden gezet en worden getarreerd (tweede weegschalen, die met behulp van een RS232C-interface zijn aangesloten, dienen de commandoset MT-SICS te ondersteunen).

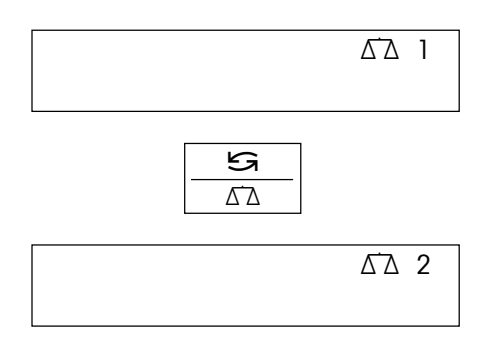

## <span id="page-21-0"></span>**4 Het menu**

In het menu kunnen de instellingen van de weger worden veranderd en functies worden geactiveerd – hiermee kan de weger worden aangepast aan individuele weegbehoeften.

**Belangrijk**: Om foutieve bediening in het dagelijks gebruik te voorkomen, kan het menu door middel van een paswoord worden beveiligd. De weger maakt een onderscheid tussen een operator en een supervisor. Bij de aanlevering van de weger is het gehele menu zowel voor de operator als voor de supervisor toegankelijk. **Wij adviseren om onmiddellijk na de ingebruikname van de weger een eigen supervisor-paswoord te definiëren (hoofdstuk 4.6.2).** Hiermee wordt de toegang van de operator tot een klein aantal menu-items beperkt (kalibreren en instellingen voor energiebezuinigingsmodus en achtergrondverlichting).

## **4.1 Overzicht en bediening**

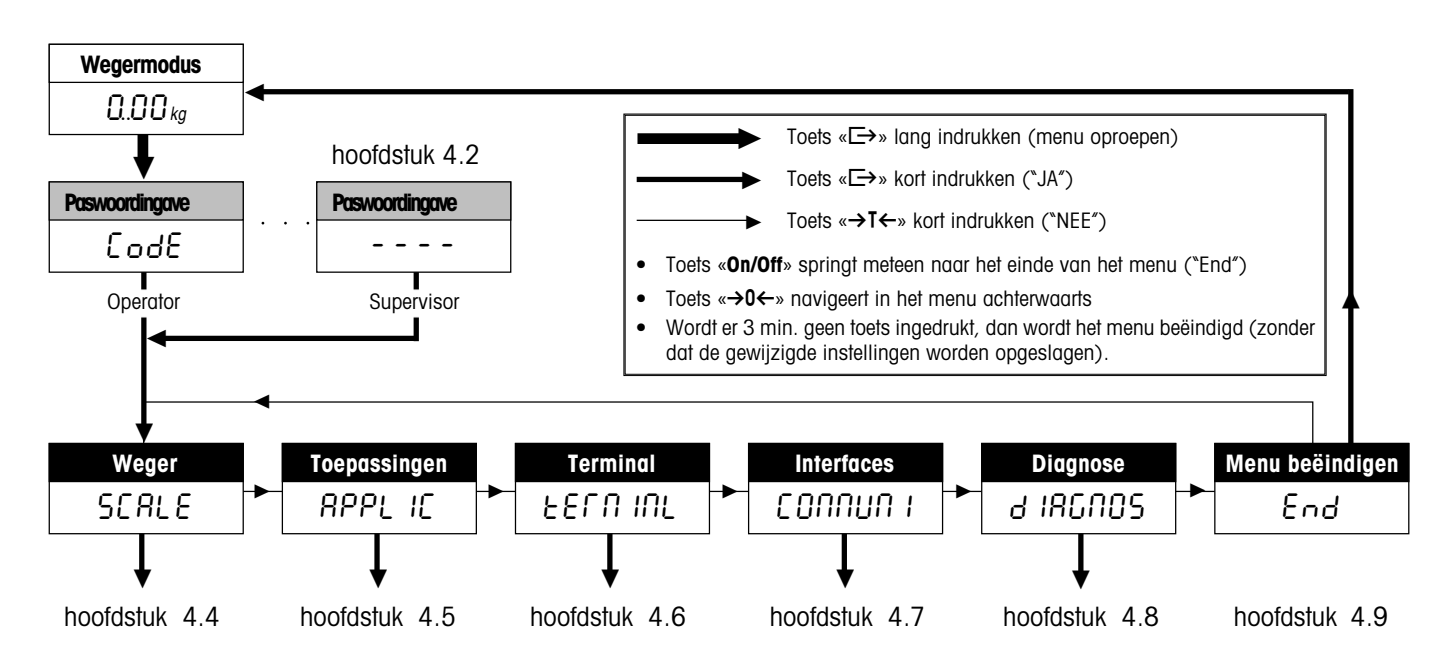

Hoofdstuk 4.3 bevat een compleet overzicht van het menu en alle instelmogelijkheden.

## **4.2 Oproepen van het menu en ingave van het paswoord**

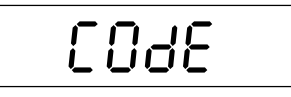

Toets « $E\rightarrow$ » indrukken en ingedrukt houden totdat het verzoek om het paswoord in te voeren verschijnt.

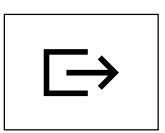

**Operator**: geen paswoord nodig, gewoon op de toets « $\Rightarrow$ » drukken.

**Supervisor**: paswoord (reeks in te drukken toetsen, hoofdstuk 4.6.2) **onmiddellijk invoeren** en met de toets « $\implies$ » bevestigen, anders keert de weger na enkele seconden terug naar de weegmodus. Bij foutieve ingave kan het menu niet worden opgeroepen. **Opmerking**: Bij de aflevering van de weger is geen supervisor-paswoord gedefinieerd, daarom dient bij het opvragen van het paswoord gewoon op de toets « $\Box$ ) te worden gedrukt.

Na succesvolle ingave van het paswoord verschijnt het eerste blok van het menu ("SCALE").

## <span id="page-22-0"></span>**4.3 Menu-overzicht**

#### **Bedienung**:

 $\blacksquare$  Toets « $\Box$  > indrukken ("JA")

Toets «→T←» indrukken ("NEE")

Toets «**On/Off**» springt meteen naar het einde van het menu ("End") Toets «→0←» navigeert in het menu achterwaarts

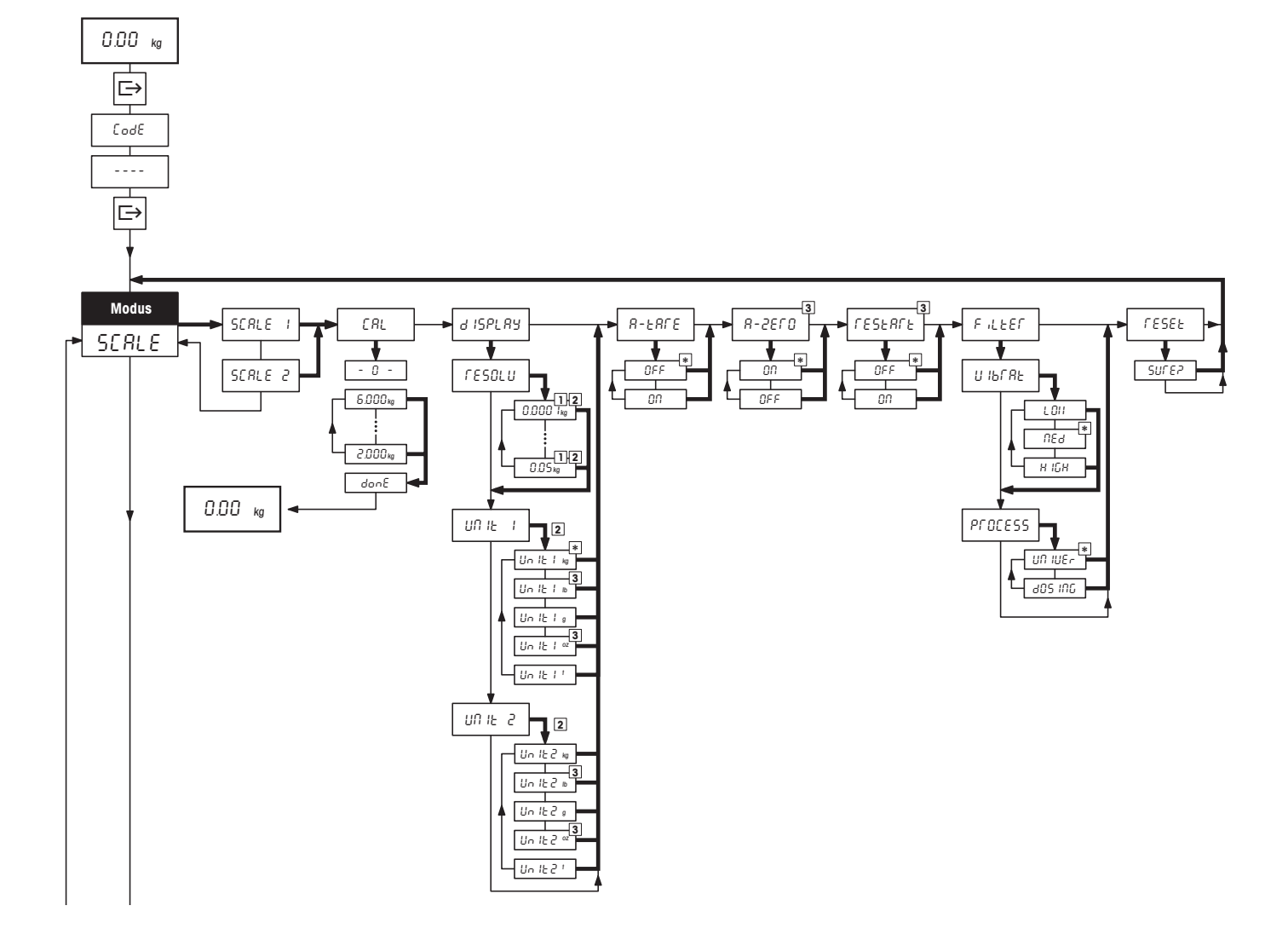

#### **Menu**, vervolg

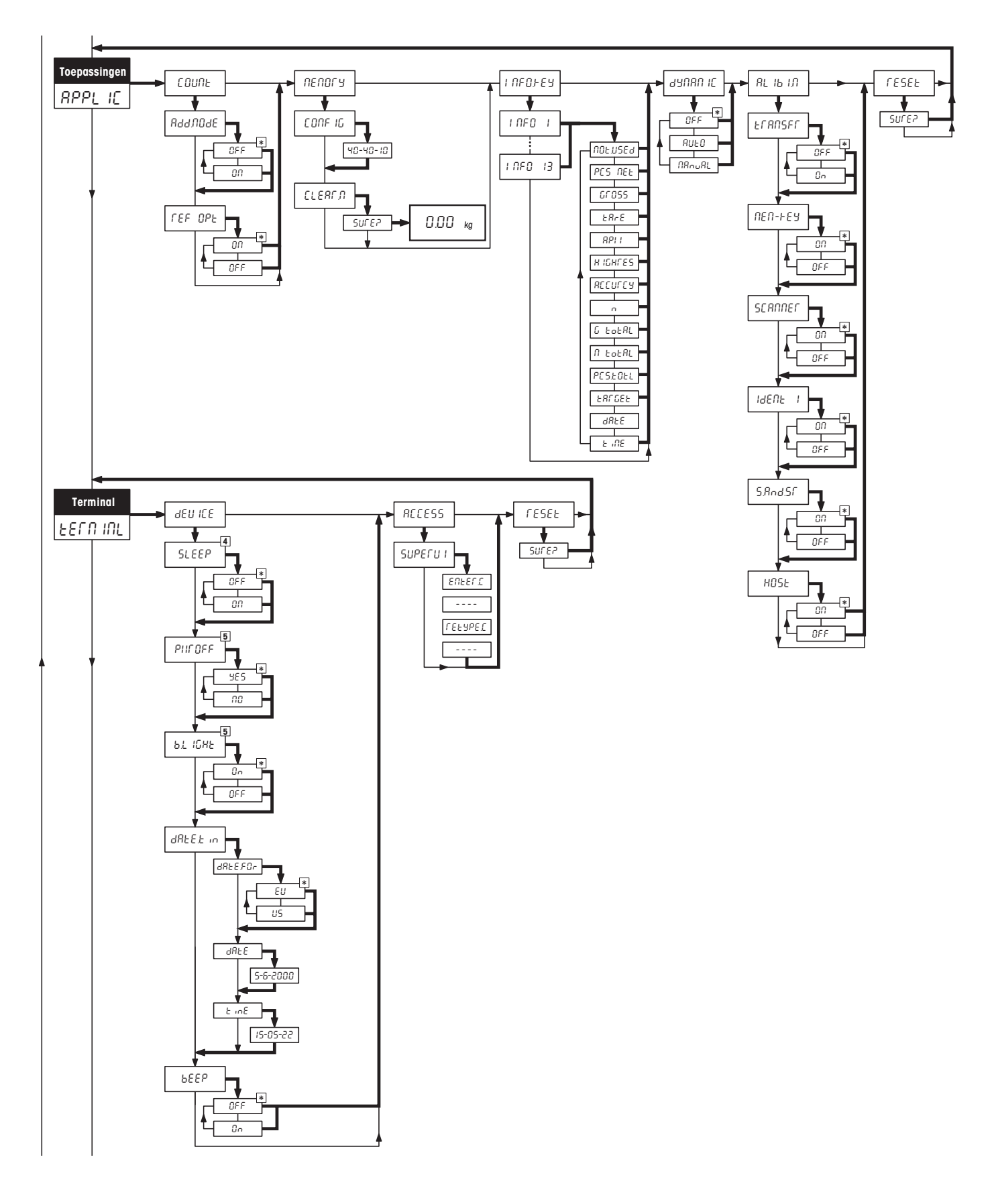

#### **Menu**, vervolg

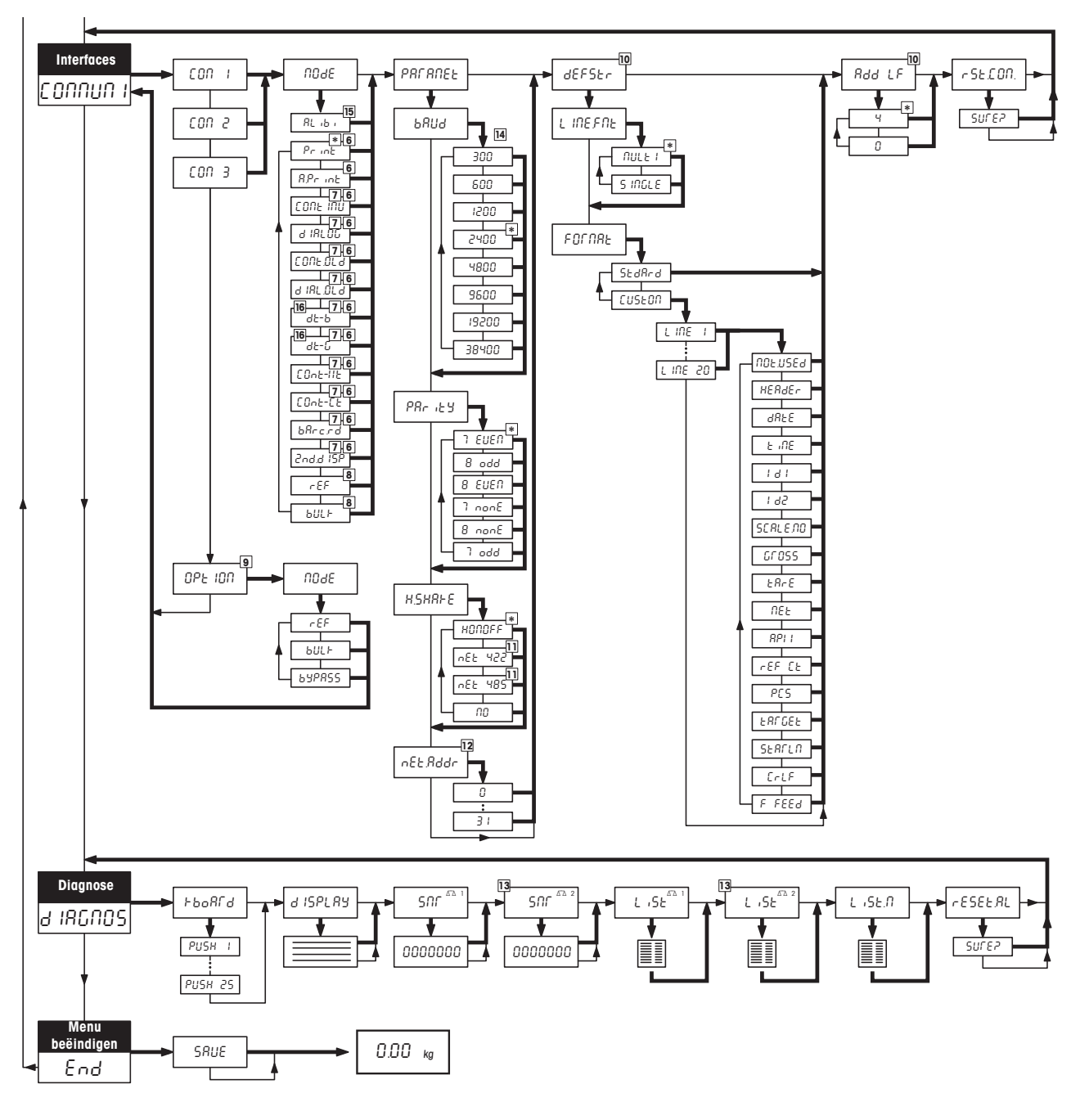

- \* Fabrieksinstelling
- 1) Ter beschikking staande instellingen zijn modelafhankelijk.
- 2) Fabrieksinstelling is modelafhankelijk.
- 3) Bij geijkte wegers niet beschikbaar.
- 4) Bij wegers met accu niet beschikbaar.
- 5) Bij op stroom lopende wegers (zonder accu) niet beschikbaar.
- 6) Niet beschikbaar voor analoog-optie en wanneer de transferfunctie voor het Alibi-Memory is geactiveerd.
- 7) Voor COM2 niet beschikbaar indien er geen analoog-optie geïnstalleerd is of deze gedeactiveerd is.
- 8) Voor tweede wegers, die op een COM-interface aangeslot zijn alleen beschikbaar, wanneer er geen analoog-optie geïnstalleerd is of deze gedeactiveerd is.
- 9) Alleen voor analoog-optie beschikbaar.
- 10) Alleen beschikbaar voor bedrijfsmodi "Print" en "AutoPrint".
- 11) Alleen voor COM1 beschikbaar.
- 12) Alleen beschikbaar, indien "Handshake" op "Net 422" of "Net 485" ingesteld is.
- 13) Alleen beschikbaar, indien analoog-optie geïnstalleerd en actief is.
- 14) Voor COM3 zijn bovendien de instellingen 57600 en 115200 Baud beschikbaar.
- 15) Alleen beschikbaar wanneer de transferfunctie voor het Alibi-Memory is geactiveerd.
- 16) Bij de DigiTOL-werkwijzen "dt–b" en "dt–g" is het eveneens mogelijk de verstuurde gewichten vast te leggen (tarra, netto, bruto).

## <span id="page-25-0"></span>**4.4 Wegerinstellingen** (SCALE)

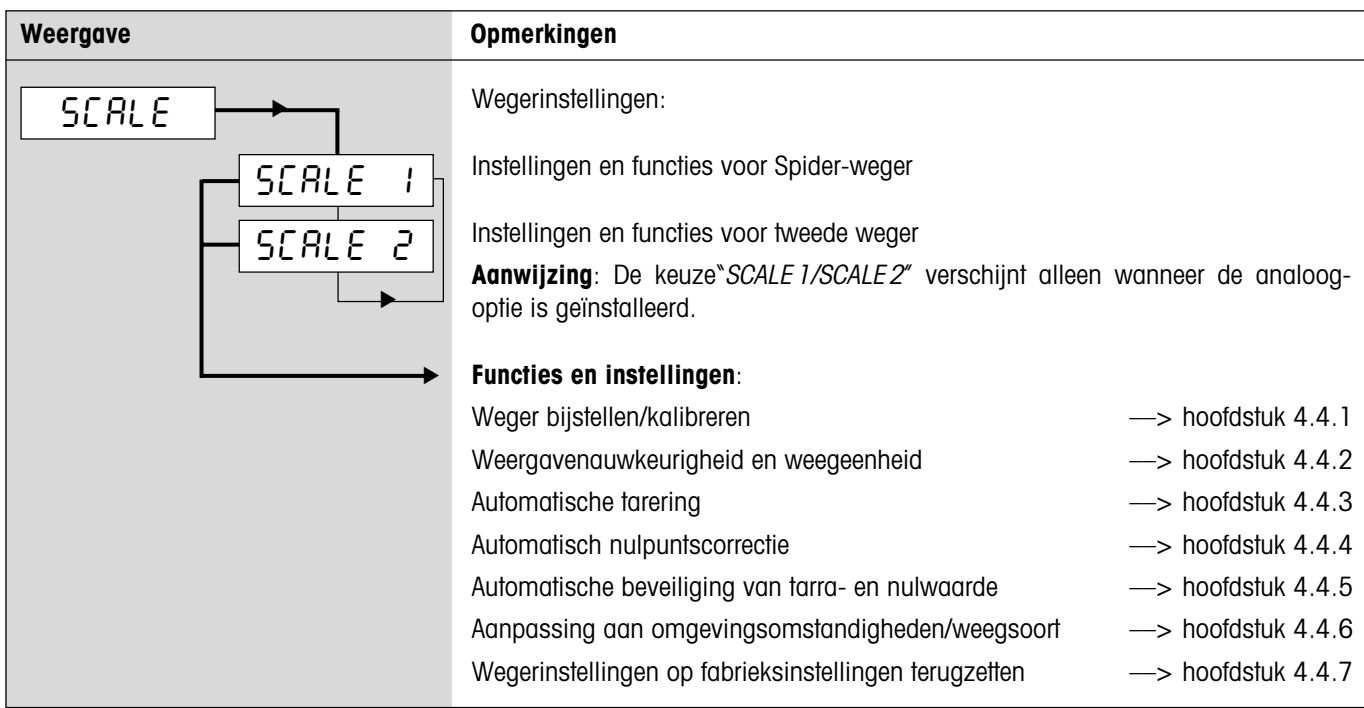

## **4.4.1 Weger bijstellen/kalibreren** (SCALE –> Cal)

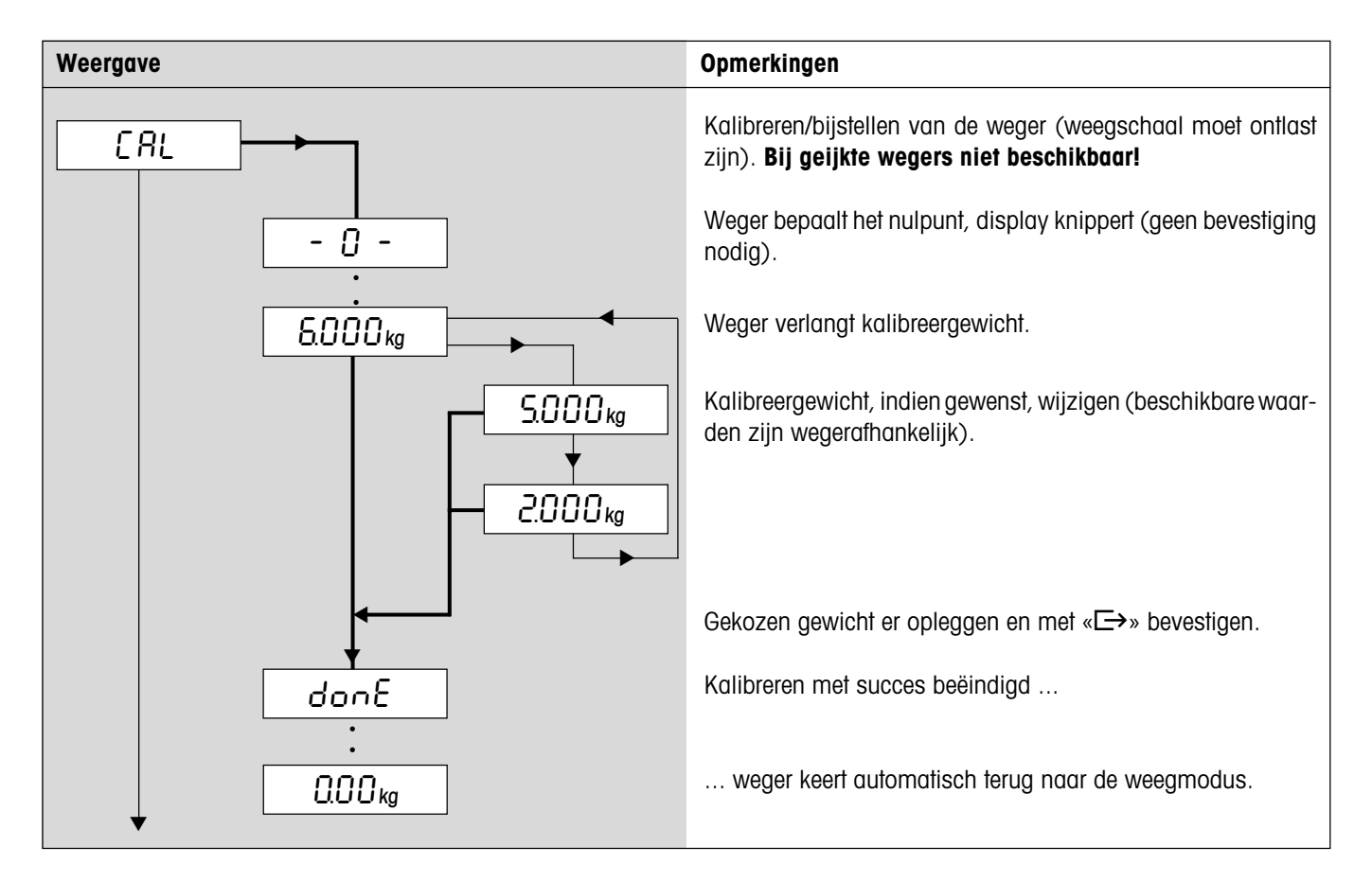

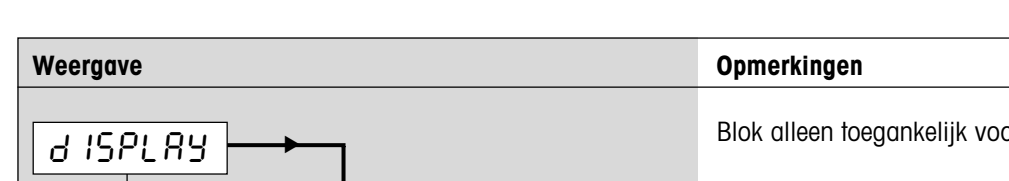

▼

## <span id="page-26-0"></span>**4.4.2 Weergavenauwkeurigheid en weegeenheid** (SCALE –> Display)

Blok alleen toegankelijk voor supervisor.

#### **Weergavenauwkeurigheid (resolutie)**:

Instelwaarden en fabrieksinstelling modelafhankelijk.

Bij geijkte wegers verschijnen resoluties, die van de wegerdefinitie afwijken zonder weegeenheid en met stersymbool (weegresultaat komt niet overeen met de gekalibreerde resolutie). Bij wegers met twee bereiken worden met "I<–>I 1/2" aangegeven resoluties op 2 weegbereiken verdeeld (bijv. 2 x 3'000d).

**Weegeenheid 1** (fabrieksinstelling conform typeplaatje):

kilogram

onzen (bij geijkte wegers niet beschikbaar)

pond (bij geijkte wegers niet beschikbaar)

ton

▼

kg

0000 tkg

▼

▼

=05∆

oz

▼

▼

▼

t

lb

▼

g

▼

▼

gram

### **Weegeenheid 2**

Gelijke instelmogelijkheden als voor weegeenheid 1.

## **4.4.3 Automatisch tarreren** (SCALE –> A-Tare)

 $UBIEZ$ 

▼

▼

 $UBE1$ 

▼

▼

▼

RESOLU

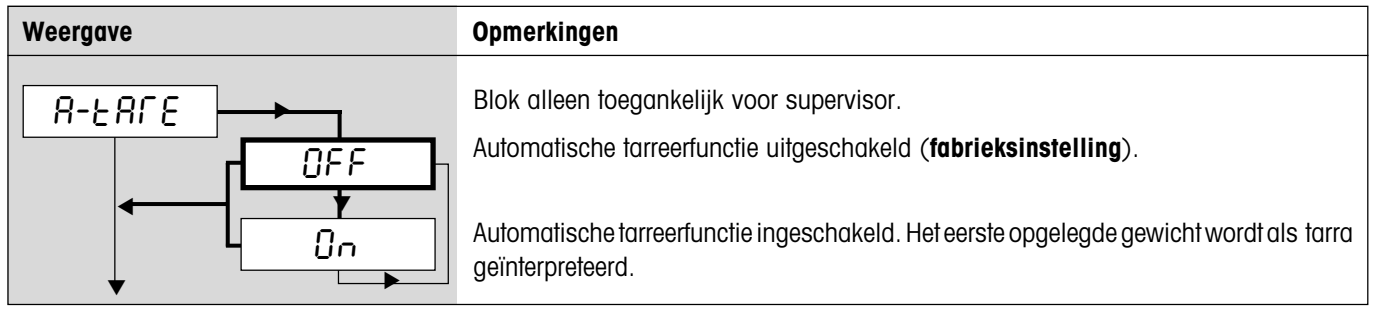

## <span id="page-27-0"></span>**4.4.4 Automatische nulpuntcorrectie** (SCALE –> A-Zero)

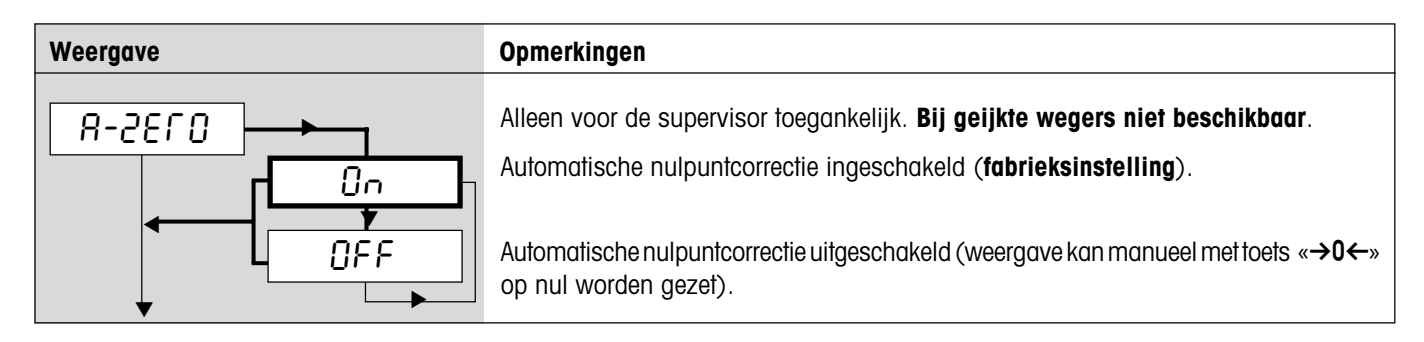

## **4.4.5 Automatisch opslaan van tarra- en nulwaarde** (SCALE –> Restart)

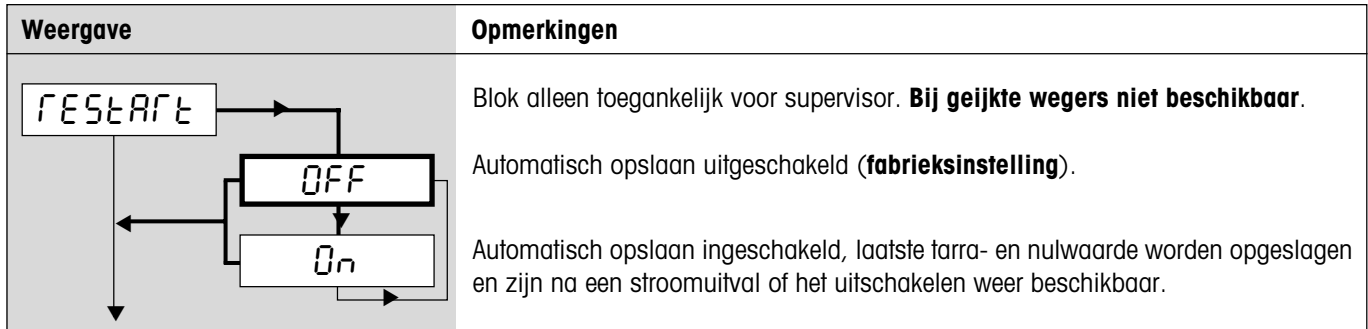

## **4.4.6 Aanpassing aan de omgevingsomstandigheden en aan de weegsoort** (SCALE –> Filter)

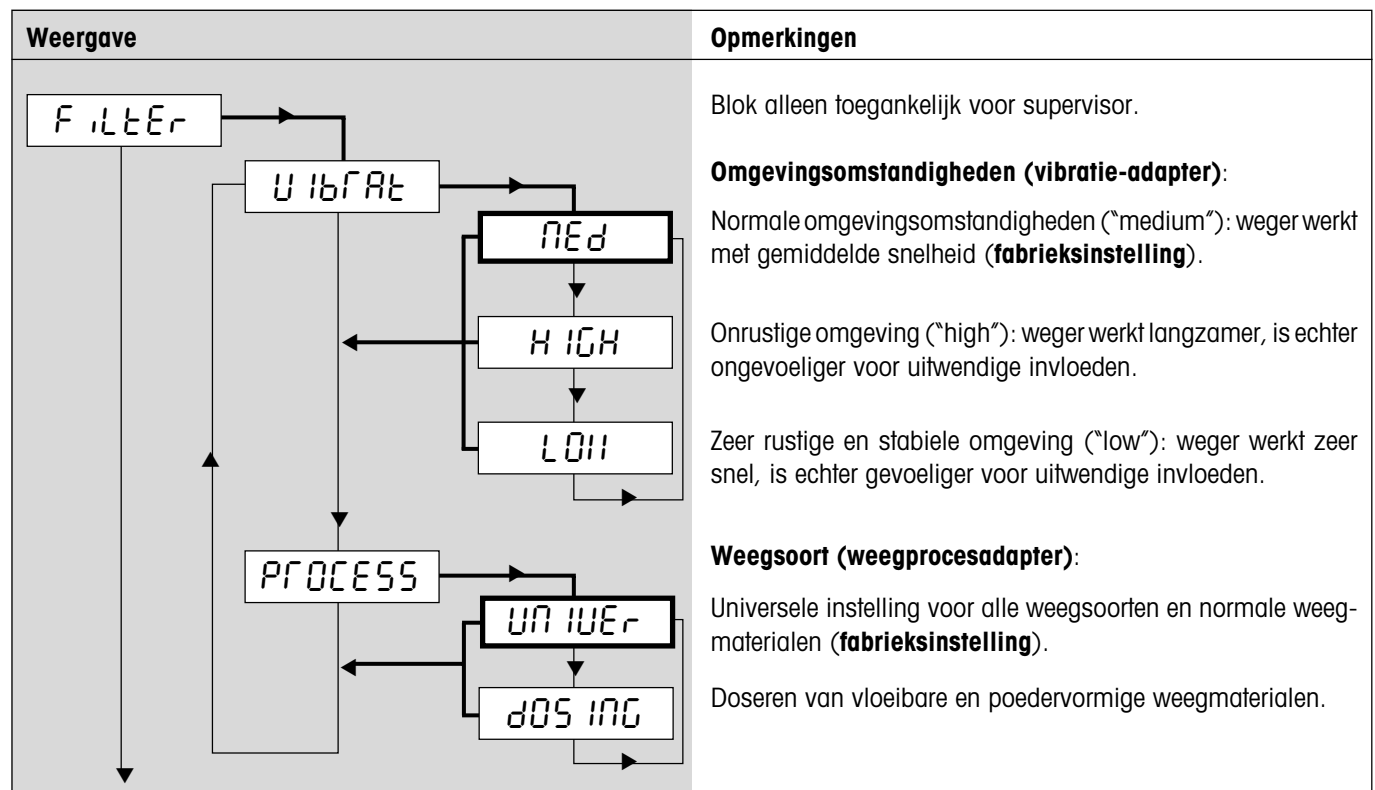

## <span id="page-28-0"></span>**4.4.7 Wegerinstellingen op fabrieksinstellingen terugzetten** (SCALE –> Reset)

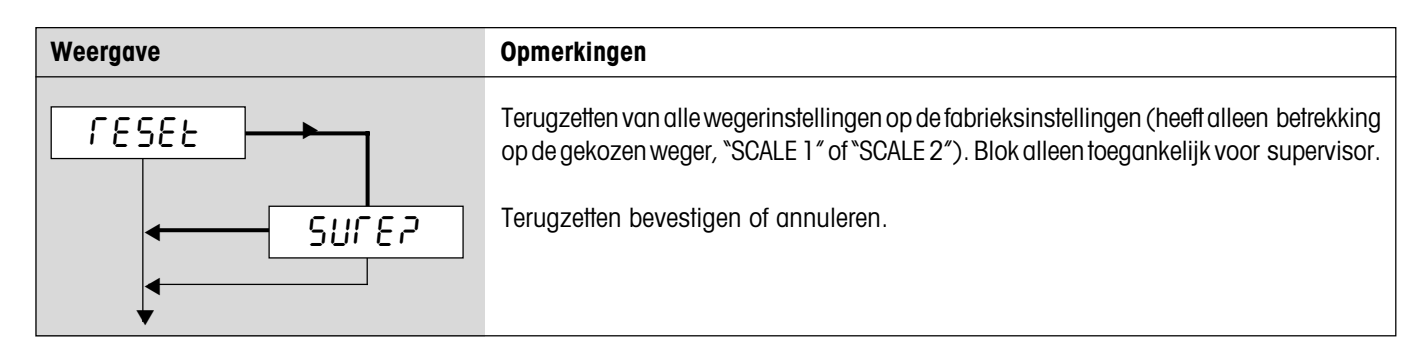

## **4.5 Toepassingsinstellingen** (APPLICATION)

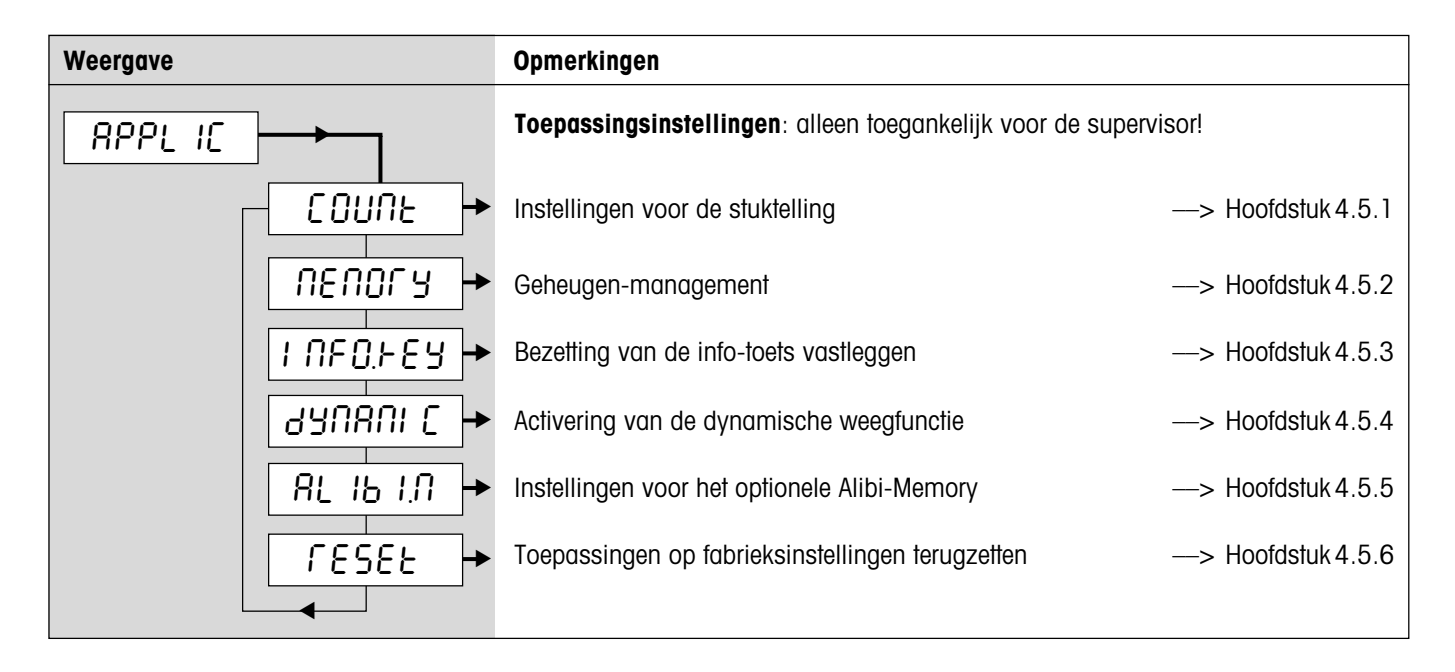

## <span id="page-29-0"></span>**4.5.1 Instellingen voor de stuktelling** (APPLICATION –> Count)

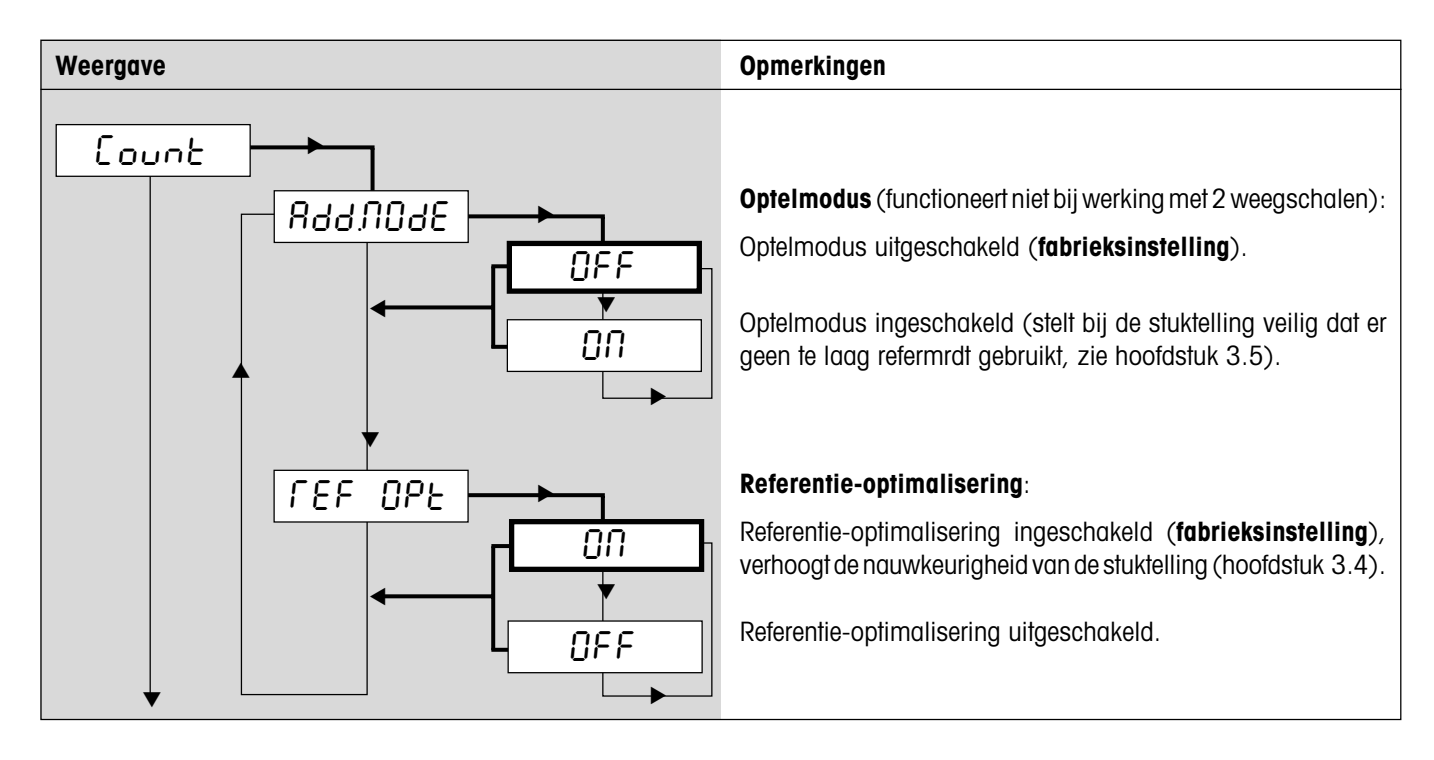

## **4.5.2 Geheugenbeheer** (APPLICATION –> Memory)

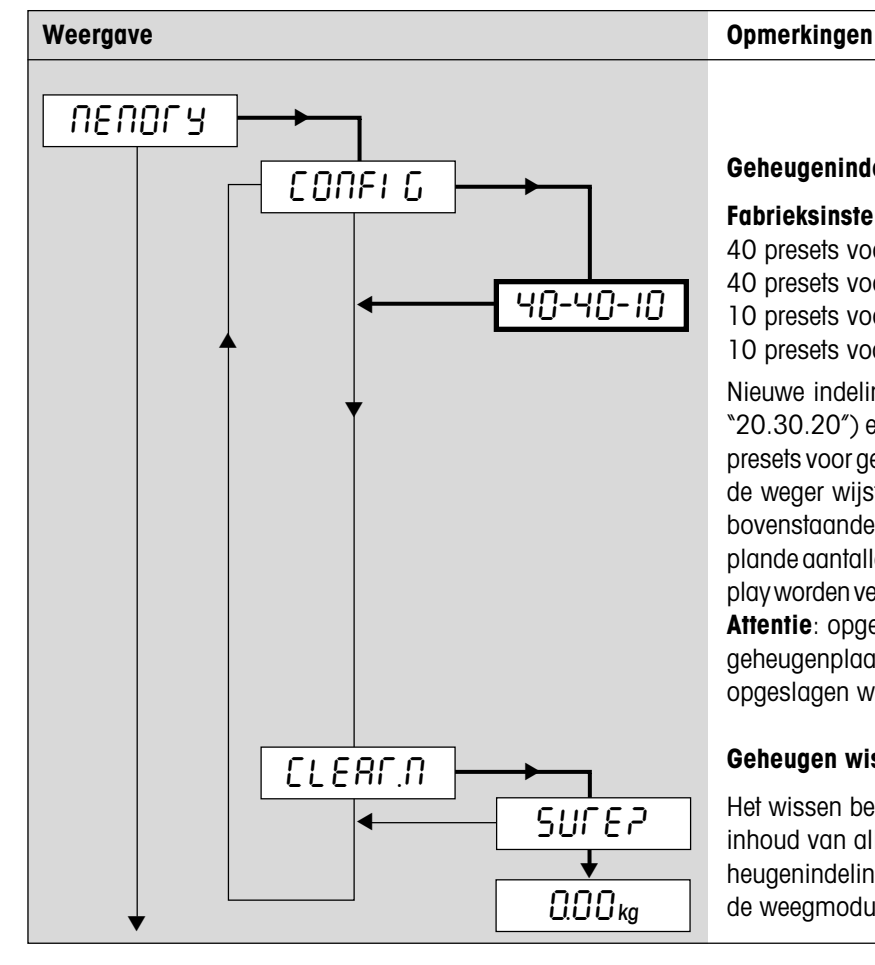

**Geheugenindeling** (in totaal 100 presets):

#### **Fabrieksinstelling**:

- 40 presets voor tarawaarde (01 40)
- 40 presets voor referentie-stukgewichten (41 80)
- 10 presets voor geplande gewichten (81 90)
- 10 presets voor geplande aantallen (91 100)

Nieuwe indeling invoeren, bijv. "20-30-20" (Let op! Ingave: "20.30.20") en met «±» bevestigen. **Opmerking**: Het aantal presets voor geplande aantallen hoeft niet te worden ingevoerd, de weger wijst automatisch de resterende presets toe, in het bovenstaande voorbeeld blijven er 30 presets over voor geplande aantallen (71 – 100). Met de toets « $\rightarrow$ T $\leftarrow$ » kan het display worden verschoven, omdat niet alle waarden zichtbaar zijn. **Attentie**: opgeslagen waarden blijven in hun oorspronkelijke geheugenplaats bewaard. Daarom bij een nieuwe indeling de opgeslagen waarden controleren.

#### **Geheugen wissen**:

Het wissen bevestigen of annuleren. Bij bevestiging wordt de inhoud van alle 100 presets gewist en de fabrieksmatige geheugenindeling herstelt. Vervolgens keert de weger terug naar de weegmodus.

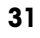

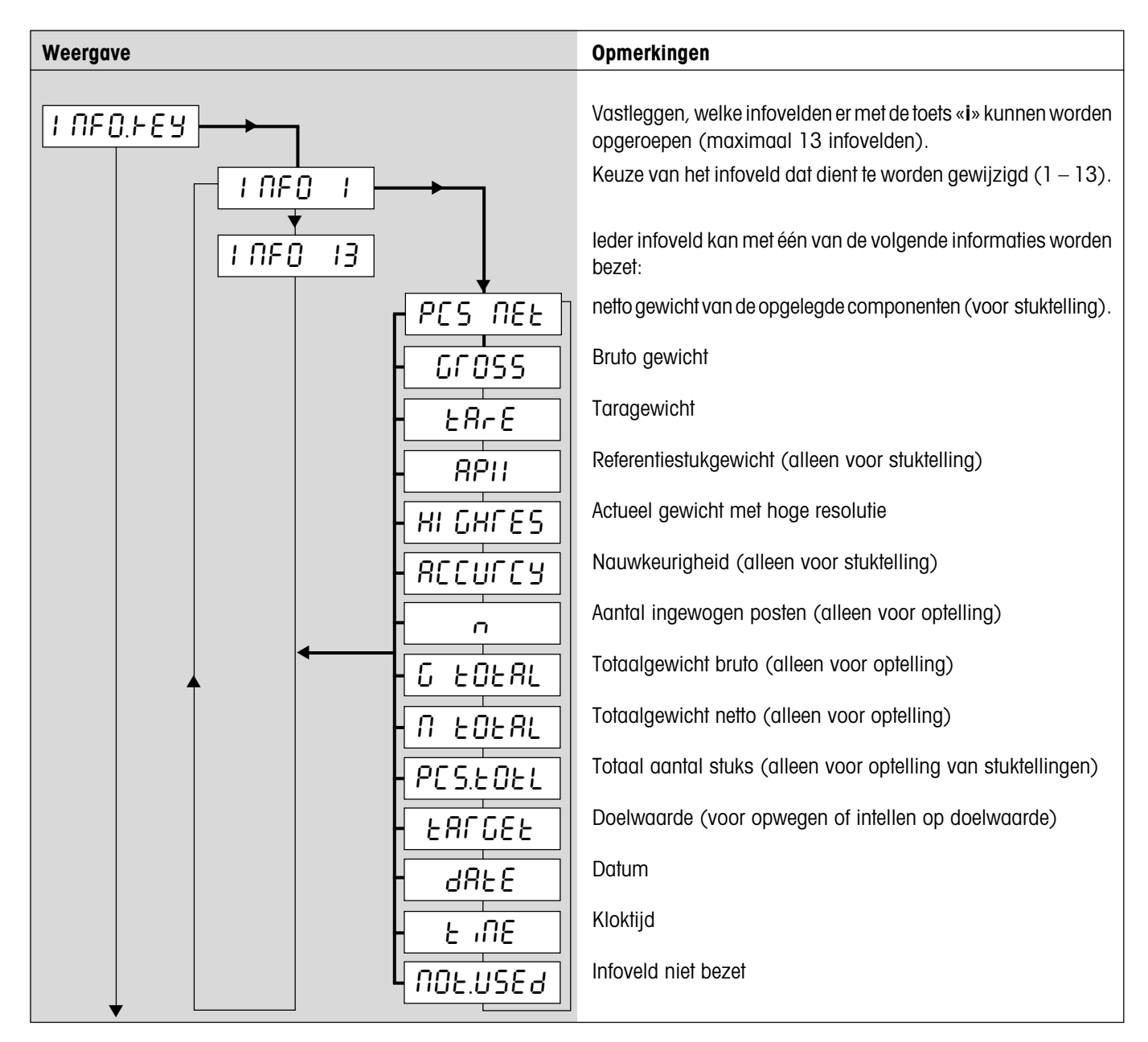

### <span id="page-30-0"></span>**4.5.3 Bezetting van de info-toets vastleggen** (APPLICATION –> Info Key)

## **4.5.4 Activering van de dynamische weegfunctie** (APPLICATION –> Dynamic)

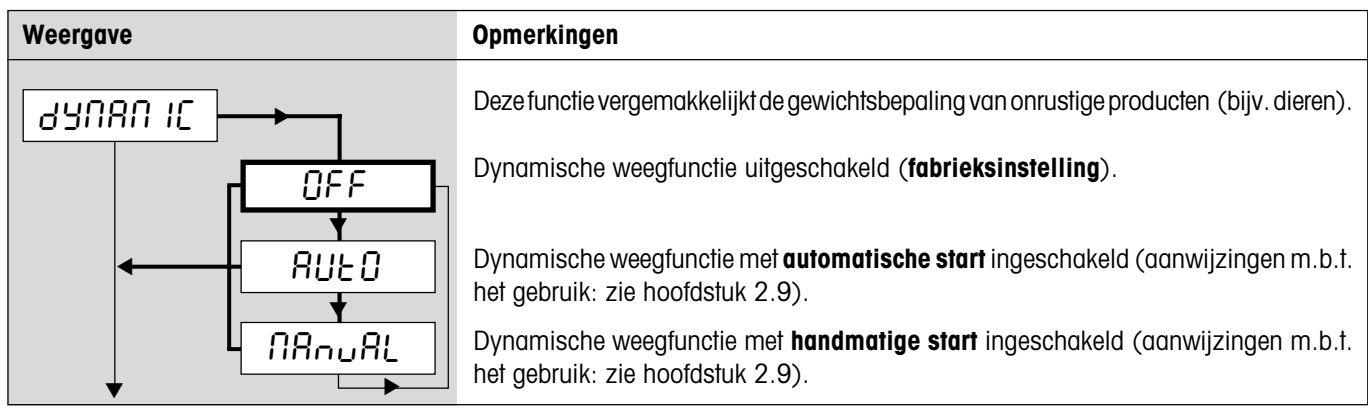

## <span id="page-31-0"></span>**4.5.5 Instellingen voor het optionele Alibi-Memory** (APPLICATION –> Alibi.M)

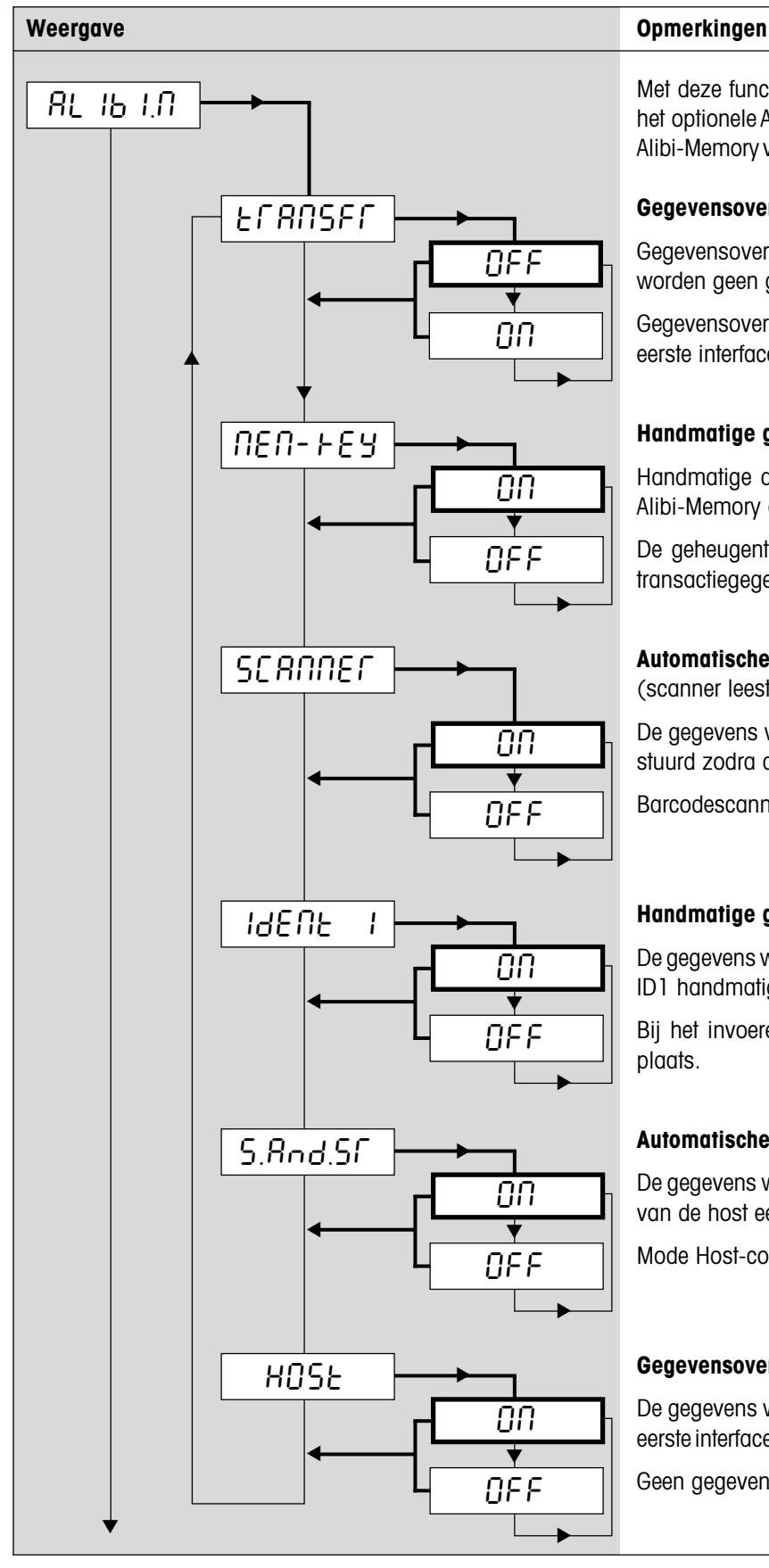

Met deze functie is het mogelijk de gegevensoverdracht naar het optionele Alibi-Memory te configureren. Richtlijnen voor het Alibi-Memory vindt u in de afzonderlijke bedieningshandleiding.

#### **Gegevensoverdracht naar het Alibi-Memory**:

Gegevensoverdracht uitgeschakeld (**fabrieksinstelling**). Er worden geen gegevens naar het Alibi-Memory verstuurd.

Gegevensoverdracht naar het Alibi-Memory ingeschakeld. De eerste interface (COM1) wordt op de mode "Alibi" gefixeerd.

#### **Handmatige gegevensoverdracht met geheugentoets**:

Handmatige activering van de gegevensoverdracht naar het Alibi-Memory door op de geheugentoets te drukken.

De geheugentoets wordt niet gebruikt voor het opslaan van transactiegegevens.

#### **Automatische gegevensoverdracht met barcodescanner** (scanner leest nu alleen ID1 in):

De gegevens worden automatisch naar het Alibi-Memory verstuurd zodra de scanner de ID1 inleest.

Barcodescanner voert geen gegevensoverdracht uit.

#### **Handmatige gegevensoverdracht na de invoer van ID1**:

De gegevens worden naar het Alibi-Memory verstuurd nadat de ID1 handmatig is ingevoerd.

Bij het invoeren van de ID1 vindt geen gegevensoverdracht plaats.

#### **Automatische gegevensoverdracht Host-commando**:

De gegevens worden naar het Alibi-Memory verstuurd zodra er van de host een"S"- of "SR"-commando wordt ontvangen.

Mode Host-commando uitgeschakeld.

#### **Gegevensoverdracht naar de Hostcomputer**:

De gegevens worden eveneens naar de host verstuurd (via de eerste interface die functioneert middels de werkwijze "Dialog").

Geen gegevensoverdracht naar de Host.

## <span id="page-32-0"></span>**4.5.6 Toepassingsinstellingen op fabrieksinstellingen terugzetten** (APPLICATION –> Reset)

![](_page_32_Figure_3.jpeg)

## **4.6 Terminalinstellingen** (TERMINAL)

![](_page_32_Picture_100.jpeg)

## <span id="page-33-0"></span>**4.6.1 Instellingen voor energiebesparing, datum/kloktijd en signaaltoon** (TERMINAL –> Device)

![](_page_33_Figure_3.jpeg)

Voor de operator toegankelijk!

**Stand-by** (alleen voor op netstroom lopende wegers):

Stand-by uitgeschakeld, display permanent in bedrijf (**fabrieksinstelling**).

Stand-by ingeschakeld. Als de inrichting niet wordt gebruikt, gaan display en verlichting na 3 min. uit ("SLEEP"). Bij toetsdruk of gewichtsverandering worden deze weer geactiveerd.

**Energiebezuinigingsmodus** (alleen voor accuwegers):

Energiebezuinigingsmodus actief. Als deze niet wordt gebruikt wordt de weger na 3 min. uitgeschakeld (**fabrieksinstelling**).

Energiebezuinigingsmodus inactief, geen automatische uitschakeling van de weger.

#### **Achtergrondverlichting van het display**:

Achtergrondverlichting ingeschakeld (**fabrieksinstelling**). Accuwegers: automatische uitschakeling na 5 seconden.

Achtergrondverlichting uitgeschakeld.

#### **Datum en kloktijd**:

Datumformaat kiezen:

Europees datumformaat (DD/MM/JJJJ)

Amerikaans datumformaat (MM/DD/JJJJ)

Datum instellen (voorbeeld voor ingave: "11.10.2000")

Kloktijd instellen (voorbeeld voor ingave: "10.09.00").

#### **Signaaltoon**:

Signaaltoon uitgeschakeld (**fabrieksinstelling**).

Signaaltoon ingeschakeld (weerklinkt bij het indrukken van toetsen en bij het bereiken van doelwaarden).

![](_page_34_Figure_2.jpeg)

## <span id="page-34-0"></span>**4.6.2 Paswoord voor de menutoegang** (TERMINAL –> Access)

![](_page_34_Figure_4.jpeg)

## **4.6.3 Terminalinstellingen op fabrieksinstellingen terugzetten** (TERMINAL –> Reset)

![](_page_34_Figure_6.jpeg)

## <span id="page-35-0"></span>**4.7 Interfaces configureren** (COMMUNICATION)

![](_page_35_Picture_86.jpeg)

#### Alibi-Memory, verschijnt alleen wanneer de overdracht naar het Alibi-Memory is geactiveerd ("APPLIC" –> "Alibi.M" –> "Transfer" –> "ON"). Vaste instelling (andere werkwijzen zijn alleen toegankelijk wanneer de gegevensoverdracht wordt gedeactiveerd). Manuele data-uitvoer aan de printer (toets «**□→**»). **Fabrieksinstelling**. Automatische uitvoer van stilstaande resultaten naar de printer (voor seriewegingen). Doorlopende weergave van alle gewichtswaarden via de interface. Voor COM2 niet beschikbaar, indien analoog-optie actief is! Bidirectionele communicatie via MT-SICS-commando's (besturing van de weger via een PC). Voor COM2 niet beschikbaar, indien analoog-optie actief! Zoals "Continuous" (zie hierboven), maar met 2 vaste spaties vóór de eenheid (compatibel met Spider 1/2/3). Zoals "Dialog" (zie hierboven), de weegschaal verstuurt echter 2 vaste spaties vóór de eenheid (compatibel met Spider 1/2/3). DigiTOL-compatibel formaat. Te versturen gewichten zijn: tarra, netto, bruto (brutogewicht wordt met "**B**" aangeduid). Zoals "dt–b"- mode (zie hierboven), brutogewicht wordt echter met "**G**" aangeduid. "TOLEDO Continuous Weight"-mode. "TOLEDO Continuous Count"-mode. ▼ A.Print CONt1NU d1ALOG MOdE Print ▼ ▼ ▼ ▼ ▼CONt.OLd d1AL.OLd dt - b dt - G COnt - Wt COnt - Ct ALibi ▼ ▼ ▼ ▼ ▼

## <span id="page-36-0"></span>**4.7.1** Bedrijfsmodus van de interface (COMMUNICATION -> Mode)

**Weergave Opmerkingen**

Aansluiten van een barcodelezer.

▼

rEF

2nd.d1SP

bArc.rd

▼

▼

▼

▼

bYPASS

bULK

▼

▼

Aansluiting van een tweede display. Voor COM2 niet beschikbaar, indien analoogoptie actief is!

Tweede weger dient als referentieweger.

Tweede weger dient als hoeveelhedenweger.

**Alleen voor analoog-optie**: Deactivering van de optie. Indien de analoog optie niet gedeactiveerd wordt, zijn voor COM1 en COM3 de instellingen "Ref" en "Bulk" niet meer beschikbaar en voor COM2 zijn alleen nog de bedrijfsmodi "Print" en "A.Print" beschikbaar!

## <span id="page-37-0"></span>**4.7.2 Communicatieparameters** (COMMUNICATION –> Parameters)

![](_page_37_Figure_3.jpeg)

#### Alleen beschikbaar voor bedrijfsmodi "Print" en "A.Print" (hoofdstuk 4.7.1). **Protocolformattering:** Iedere geprotocolleerde waarde wordt in een eigen regel uitgeprint (**fabrieksinstelling**). ▼ ▼▼ $HHLF$ dEFStr L INE.FNE ▼ **Weergave Opmerkingen**

S1NGLE

▼

StdArd

▼

## <span id="page-38-0"></span>**4.7.3 Instellingen voor protocolafdruk** (COMMUNICATION –> Definition String)

▼

aa L1NE 20

L<sub>1</sub>ne 1

HEAdEr NOt.USEd

> dAtE tiME  $Id$   $I$ ld2

▼

GROSS tArE NEt  $\overline{RPI}$ rEF Ct PCS

SCALE.NO

StARLN CrLF F FEEd

tARGEt

CUStOM

▼

 $F$ OC ORE

▼

▼

▼

Meerdere waarden worden in één enkele regel uitgeprint.

## **Te protocolleren data:**

Standaardprotocol (**fabrieksinstelling**) bevat: protocolhoofd bruto, netto en tarragewicht (indien aanwezig). Voor de stuktelling bovendien referentie-stukgewicht, aantal referentiecomponenten en resultaat.

Eigen protocol definiëren:

Er kan voor maximaal 20 protocolregels vastgelegd worden welke waarden er dienen te worden geprotocolleerd.

De volgende instellingen zijn voor iedere regel beschikbaar:

Protocolregel wordt niet benut (**fabrieksinstelling**) Protocolhoofd (hoofdstuk 5.1.3) **Datum** Kloktijd Identificatie 1 (ID 1) Identificatie 2 (ID 2) Wegernummer (alleen voor twee-weger-systemen) Bruto gewicht **Tarragewicht** Netto gewicht Gemiddeld stukgewicht ("Average Piece Weight") Referentie-aantal ("Reference Quantity")

Resultaat van de stuktelling ("Pieces")

Doelwaarde voor het afwegen of intellen

Lijn van sterrensymbolen ("Starline")

Regelopvoer (voor regel wit)

Formulieropvoer ("Form Feed") voor etiketprinter.

### <span id="page-39-0"></span>**4.7.4 Invoegen van regelopvoeren in het protocol** (COMMUNICATION –> Add Line Feed)

![](_page_39_Figure_3.jpeg)

### **4.7.5 Interfaces op fabrieksinstellingen terugzetten** (COMMUNICATION –> Reset)

![](_page_39_Picture_203.jpeg)

## **4.8 Diagnose en afdrukken van de menu-instellingen** (DIAGNOSTICS)

![](_page_39_Picture_204.jpeg)

## <span id="page-40-0"></span>**4.8.1 Controleren van het toetsenbord** (DIAGNOSTICS –> Keyboard)

![](_page_40_Figure_3.jpeg)

## **4.8.2 Controleren van het display** (DIAGNOSTICS –> Display)

![](_page_40_Figure_5.jpeg)

## **4.8.3 Weergave van het serienummer** (DIAGNOSTICS –> SNR)

![](_page_40_Figure_7.jpeg)

## **4.8.4 Afdrukken van de menu-instellingen** (DIAGNOSTICS –> List)

![](_page_40_Figure_9.jpeg)

## <span id="page-41-0"></span>**4.8.5 Uitprinten van de geheugens** (DIAGNOSTICS –> List Memory)

![](_page_41_Figure_3.jpeg)

## **4.8.6 Terugzetten van alle menu-instellingen** (DIAGNOSTICS –> Reset All)

![](_page_41_Figure_5.jpeg)

## **4.9 Opslaan van de instellingen en verlaten van het menu** (End )

![](_page_41_Figure_7.jpeg)

## <span id="page-42-0"></span>**5 Verdere belangrijke informatie**

Dit hoofdstuk bevat informatie over de interfacecommando's, over de foutmeldingen en de reiniging van de weger.

## **5.1 SICS-interfacecommando's**

De Spider-weger ondersteunt de commandorecord **MT-SICS** (**M**ETTLER **T**OLEDO **S**tandard **I**nterface **C**ommand **S**et). Met SICScommando's kan de weger van een PC uit via de RS232C- of via de optionele RS422/485-interface worden geconfigureerd, worden opgevraagd of bediend.

#### **5.1.1 Voorwaardmtie tussen weger en PC**

- De weger moet met een passende kabel (hoofdstuk 6.6) met de RS232C-interface van een PC verbonden zijn.
- De interface van de weger moet op de bedrijfsmodus "Dialoog" ingesteld zijn (hoofdstuk 4.7.1).
- Op de PC moet een terminalprogramma beschikbaar zijn (bijv. "Hyper Terminal").
- Communicatieparameters (datatransmissiesnelheid, bits en pariteit) moeten in het terminalprogramma en op de weger op dezelfde waarden ingesteld zijn (hoofdstuk 4.7.2).

#### **5.1.2 Ondersteunde SICS-commando's**

- Alle commando's conform SICS Level 0 ("10", "11", "12", "13", "14", "S", "SI", "SIR", "Z, "ZI", "@") en SICS Level 1 ("D", "DW", "**K**", "**SR**", "**T**", "**TA**", "**TAC**", "**TI**"). Het commando "**SFIR**" komt overeen met het commando "SIR" uit het SICS Level 0, geeft echter per tijdseenheid een hoger aantal datarecords door (hierbij is het display van de Spider-weger niet meer actief).
- Uit de **SICS Level 2R Standard** zijn de volgende commando's geïmplementeerd: "**C2**", "**DAT**", "**I10**", "**I11**", "**PWR**", "**P100**", "**P101**", "**P102**", "**ST**", "**SU**", "**SIU**", "**SIRU**", "**SRU**" en "**TIM**".
- De volgende commando's uit de **SICS Level 3R Standard** worden ondersteund: "**I12**", "**I13**" en "**PW**".
- Speciaal commando "**P130**" voor de prijsweergave op het tweede display (gedetailleerde informatie zie document no. 21300758).
- SQC14-commando "**XD12**" om de werkwijze van de interface over te schakelen tussen "Print" en "Dialog".

Met het commando "**IO**" kunnen de ondersteunde commando's worden opgevraagd.

Gedetailleerde informatie over de interfacecommando's: zie "**MT SICS Reference Manual**" (alleen in het Engels, ME-705184).

Naast de standaardcommando's bestaan er ook nog **wegerspecifieke SICS-commando's**, die productspecifieke eigenschappen ondersteunen. Deze commando's zijn niet in het "MT SICS Reference Manual" vermeld, maar in de documentatie bij de betreffende weger. Uw Spider-weegschaal ondersteunt momenteel twee weegschaalspecifieke SICS-commando's; een commando voor het vastleggen van de protocolhoofd en een commando voor het vastleggen van streefwaarden en toleranties. Hieronder vindt u een omschrijving van deze beide commando's.

### **5.1.3 Wegerspecifiek SICS-commbepaling van het protocolhoofd ("Header")**

Het protocolhoofd kan tot maximaal 5 regels met ieder maximaal 24 tekens omvatten (voorbeeldprotocol: zie hoofdstuk 5.3). Protocolhoofd met commando **I31\_x** definiëren. Bijvoorbeeld:

![](_page_42_Picture_274.jpeg)

- <span id="page-43-0"></span>- Iedere commandoregel met **<CR><LF>** afsluiten, het commando wordt onmiddellijk uitgevoerd. Voor correcties de gehele regel opnieuw invoeren.
- " " symboliseert een spatieteken. Aanhalingstekens mede invoeren (delen aan de weger mee, dat er sprake is van tekst).
- Lege regels invoegen: in plaats van tekst een spatie invoeren.
- Regel opvragen: **I31\_x <CR><LF>**, regel wissen: **I31\_x "" <CR><LF>** (x = regelnummer).
- Belangrijk: instelling "Header" moet geactiveerd zijn, zodat het protocolhoofd wordt geprint (hoofdstuk 4.7.3).

## **5.1.4 Weegschaalspecifiek SICS-commando voor het vastleggen van streefwaarden en toleranties**

Met het "PM"-commando kunt u streefwaarden en toleranties voor de applicatie weging (inwegen op doelgewicht en controleweging) en voor de stukstelling (intellen op doelaantal) opvragen en vastleggen.

### **Belangrijke aanwijzingen:**

- Het PM-commando is altijd van toepassing op de actieve applicatie van de weegschaal (wegen of stukstelling). Controleer daarom voordat u het PM-commando gebruikt of de gewenste applicatie in het menu is geactiveerd!
- U dient altijd parameters op te geven!

![](_page_43_Picture_319.jpeg)

![](_page_43_Picture_320.jpeg)

Voorbeeld:

**PM**\_96\_PCS\_2\_PCS\_1\_PCS

![](_page_43_Picture_321.jpeg)

**PM**\_**L**

**Applicatieweging** (inwegen op doelgewicht en controleweging)

- x1 Doelgewicht
- $x2$  Gewichtseenheid voor doelgewicht ("kg", "g", "t" en "lb")
- x3 Bovenste tolerantie
- x4 Gewichtseenheid voor bovenste tolerantie
- x5 Onderste tolerantie
- $x6$  Gewichtseenheid voor onderste tolerantie

#### **Stukstelling** (intellen op doelaantal)

- x1 Streefaantal
- x2 Eenheid voor streefaantal (alleen "PCS" toegestaan)
- $x3$  Bovenste tolerantie in aantallen
- $x4$  Gewichtseenheid voor bovenste tolerantie (alleen "PCS" toegestaan)
- $x5$  Bovenste tolerantie in aantallen
- $x6$  Gewichtseenheid voor onderste tolerantie (alleen "PCS" toegestaan)

![](_page_43_Picture_322.jpeg)

Deze **foutmelding** (in plaats van de bevestiging PM\_A) is het gevolg van een plausibiliteitfout (bijvoorbeeld onderste tolerantie streefaantal).

**PM**

Commando voor **Opvragen van de actuele "PM"-parameter**.

**PM A**  $x1$   $x2$ ......

**Antwoord op het "PM"-opvraagcommando**. Het antwoordformaat komt overeen met de eerder beschreven commandoformaten voor invoer van de parameters (PM  $12...$ ). Alle parameters worden op de actuele weegeenheid (resp. in aantallen) weergegeven; dit is onafhankelijk van de eenheid waarin ze zijn ingevoerd.

## <span id="page-44-0"></span>**5.1.5 Aanwijzingen m.b.t. de netwerktoepassing via de optionele interface RS422/485**

Met de optionele RS422/485-interface kunnen tot maximaal 32 wegers in een netwerk worden verbonden. In netwerktoepassing moet de weger door de computer worden geadresseerd, voordat er commando's kunnen worden doorgegeven en weegresultaten kunnen worden ontvangen. De adressering geschiedt via het besturingsteken <**ESC**> (1B hex.), gevolgd door het adres (in het bereik van 30 hex. ... 3F hex). Vervolgens wordt het gewenste SICS-commando doorgegeven en met <**CR**> (0D hex.) en <**LF**> (0A hex.) afgesloten. Hierdoor wordt de bus aan de weger doorgegeven, die op zijn beurt als bevestiging het adres aan de Host terugzendt. Vervolgens zendt de weger het antwoord op het commando, gevolgd door <**CRLF**>. Hiermee geeft hij de controle over de bus weer terug aan de Host.

![](_page_44_Picture_259.jpeg)

**Voorbeeld**: Host spreekt de weger met het adres 3A hex. aan.

Host geeft commando door (voorbeeld: "SI"). Met <**CRLF**> wordt het commando afgesloten en de bus aan de weger doorgegeven. (<**ESC**> wist een verzonden commando).

Weger bevestigt de ontvangst van het commando, doordat deze het adres aan de host stuurt.

Weger geeft het antwoord op het ontvangen commando door aan de Host en geeft hieraan met <**CRLF**> de controle over de bus weer terug.

## **5.2 Gebeurtenis- en foutmeldingen**

![](_page_44_Picture_260.jpeg)

ano - -

**Overbelasting**: Weger ontlasten of bestaande last verminderen.

**Onderbelasting**: Weegschaal er opleggen en controleren of deze vrij te bewegen is.

**Resultaat nog niet stabiel**: Geen stilstand (bij nulstand, tareren enz.). Indien de weger ook na een langere tijd geen stabiliteit bereikt, omgevingsomstandigheden controleren. Eventueel instelling van de trillingsadapter wijzigen (hoofdstuk 4.4.6) of dynamische weegfunctie gebruiken (hoofdstuk 2.9/4.5.4).

![](_page_44_Figure_14.jpeg)

niet toegestaan was. **Op nul zetten niet mogelijk**: Controleren, dat het terugzetten op nul alleen binnen het toegestane bereik en

**Functie niet toegestaan**: Opgeroepen functie kon niet worden uitgevoerd, omdat deze op het actuele tijdstip

niet bij over- of onderbelasting wordt uitgevoerd. De melding "**L**\_no\_\_" verschijnt ook wanneer er wordt getracht ijkwegers bij minus-waarden te tarreren (dit is niet toegestaan).

**Referentiegewicht te klein**: Het opgelegde gewicht is te klein om een geldige referentie voor de stuktelling te kunnen vormen. Een groter aantal referentiestukken er opleggen.

**Geen geldige waarde van referentieweger**: Treedt alleen bij stuktelling met een 2-weger-systeem op. Kabelverbinding tussen de wegers en de interface-instellingen controleren.

**Geen kalibrering/bijstelling**: Netstekker uit het stopcontact trekken en er weer insteken (bij accutoepassing weger uitschakelen en weer inschakelen). Indien de melding opnieuw verschijnt, weger kalibreren/bijstellen (hoofdstuk 4.4.1). Indien ook dit niets oplevert, contact opnemen met de servicedienst.

**Referentiestukgewicht te laag**: Bij de referentievorming ligt het resulterende gewicht van een afzonderlijke component onder de toegestane limiet. Voor dergelijke componenten is geen stuktelling mogelijk.

**Instabiele gewichtswaarde bij referentievorming**: Bij de vorming van de referentie voor de stuktelling bereikt de gewichtswaarde geen stabiliteit en de weger kan het referentiestukgewicht niet bepalen. Omgevingsomstandigheden controleren. Eventueel instelling van de trillingsadapter wijzigen (hoofdstuk 4.4.6).

![](_page_44_Figure_22.jpeg)

Err 9

**Fouten bij de invoer van de doelwaarden of de toleranties**: De ingevoerde waarde is niet toegestaan, opnieuw invoeren.

**Het zetten van het referentiestukgewicht is niet toegestaan**: tijdens een gewichtoptelling mag er geen referentiestukgewicht worden gedefinieerd.

<span id="page-45-0"></span>![](_page_45_Picture_361.jpeg)

**Omschakeling van de weegeenheid niet toegestaan (optellen)**: tijdens een optelling mag de weegeenheid niet worden omgeschakeld.

**Uitprinten nog niet beëindigd**: gewenste actie herhalen nadat de actuele uitdraai beëindigd is.

![](_page_45_Figure_5.jpeg)

**EAROM controlesommenfout**: Netstekker uit het stopcontact trekken en er weer insteken (bij accutoepassing weger uitschakelen en weer inschakelen). Indien de melding weer verschijnt, contact opnemen met de servicedienst.

## **5.3 Voorbeeldprotocollen**

![](_page_45_Picture_362.jpeg)

![](_page_45_Picture_363.jpeg)

#### **Witprinten met protocolhoofd**

![](_page_45_Picture_364.jpeg)

#### Wegingen optellen **Stuktellingen optellen**

![](_page_45_Picture_365.jpeg)

![](_page_45_Picture_366.jpeg)

<span id="page-46-0"></span>![](_page_46_Picture_202.jpeg)

![](_page_46_Picture_203.jpeg)

![](_page_46_Picture_204.jpeg)

▼

## **5.4 Aanwijzingen m.b.t. de reiniging**

![](_page_46_Picture_6.jpeg)

Weger voor het begin van de reinigingswerkzaamheden van het stroomnet scheiden! Vochtige doek gebruiken (geen zuren, logen of sterke oplosmiddelen).

Geen schurende reinigingsmiddelen gebruiken, dit kan tot krassen op het display leiden. Weger niet met een hogedrukreiniger of onder stromend water reinigen.

Bij sterke verontreiniging de weegschaal, beschermkap (indien aanwezig) en de stelpoten verwijderen en apart reinigen.

Bij gedemonteerde weegschaal nooit met een hard voorwerp onder de lastplaatsteun reinigen!

Bedrijfsinterne en branchespecifieke voorschriften met betrekking tot de reinigingsintervallen en toegestane reinigingsmiddelen naleven.

## <span id="page-47-0"></span>**6 Technische gegevens, interfaces en toebehoren**

In dit hoofdstuk vindt u de technische specificaties van uw weger, aanwijzingen m.b.t. normen en richtlijnen en een overzicht van de momenteel leverbare accessoires.

## **6.1 Algemene gegevens en omvang van de levering**

![](_page_47_Picture_139.jpeg)

## <span id="page-48-0"></span>**6.2 Typecode en modelspecifieke gegevens**

## **6.2.1 Typecode**

Spider FC XY

Capaciteit van de weger in kg (6,15, 35, 60, 150, 300, 600, 1500, 3000) Weegbrug (zie navolgende tabel)

Voorbeeld: Spider FC CC60 = Spider FC 60 kg met weegbrug 600 x 800 mm

#### Weegbruggen

![](_page_48_Picture_94.jpeg)

### **6.2.2 Modelspecifieke gegevens**

![](_page_48_Picture_95.jpeg)

\* weger met één bereik

## <span id="page-49-0"></span>**6.3 Afmetingen en gewichten**

## **6.3.1 Terminal**

![](_page_49_Figure_4.jpeg)

![](_page_49_Picture_249.jpeg)

1) zonder poten (met poten: +4,5 mm)

## **6.3.2 Weegbruggen**

![](_page_49_Figure_8.jpeg)

![](_page_49_Picture_250.jpeg)

<sup>1)</sup> bij volledig ingedraaide stelpoten

<sup>2)</sup> boven- en ondergedeelte van de weegbrug incl. meetcel en weegschaal

 $^{\rm 3)}$ optioneel ook in chroomnikkelstaal verkrijgbaar

<sup>4)</sup> vrije afmeting-brug (1000 x 1000 mm tot 1500 x 1500 mm)

## <span id="page-50-0"></span>**6.4 Interfaces RS232C en RS422/485**

De Spider FC-wegers kunnen af fabriek met verschillende interfaces worden uitgerust.

![](_page_50_Picture_3.jpeg)

Standaard zijn de Spider FC-wegers met een spanningsinterface conform EIA RS-232C/ DIN 66020 (CCITT V24/V.28, maximale kabellengte 50 ft / 15 m) uitgerust. Als optie kan de terminal ook met 2 of 3 interfaces worden geleverd. De betreffende interfacekaarten vervangen de standaard-interface. Alle interfaces beschikken over een 9-polige sub-D bus (female).

De nevenstaande afbeelding toont de nummering van de afzonderlijke pins (zicht op de connector). De pin-bezetting van de afzonderlijke interfaces kunt u uit de navolgende tabellen opmaken.

#### **Standaard-interface**

![](_page_50_Picture_137.jpeg)

TxD: Data zenden RxD: Data ontvangen GND: Signaal-aarde VCC: Voeding +5V

#### **Optioneel: 2 of 3 RS232C-interfaces**

![](_page_50_Picture_138.jpeg)

TxD: Data zenden RxD: Data ontvangen GND: Signaal-aarde VCC: Voeding +5V

![](_page_51_Picture_136.jpeg)

#### <span id="page-51-0"></span>**Optioneel: 1 RS422/485- en 1 of 2 RS232C-interfaces**

Belangrijke aanwijzingen voor de netwerktoepassing via de interface RS422/485 vindt u in hoofdstuk 5.1.5.

TxD: Data zenden RxD: Data ontvangen GND: Signaal-aarde VCC: Voeding +5V

## **6.5 Analoog-optie**

De Spider FC kan af fabriek bovendien met een analoog-optie worden uitgerust, die in het OptionPac wordt ingebouwd. De analoogoptie maakt het aansluiten van een tweede weegbrug mogelijk, die analoge signalen levert. Hiermee kunnen compacte twee-wegersystemen met gebruikmaking van één enkele terminal worden geconfigureerd. Na het aansluiten van een analoge weegbrug moeten de parameters ervan in het menu worden ingevoerd. Deze worden op de print van de analoog-optie opgeslagen. Deze voorbereidende werkzaamheden worden door de servicetechnicus uitgevoerd en zijn in deze gebruiksaanwijzing niet beschreven. Na het invoeren van de parameters staan voor de tweede weger in het menublok "SCALE" dezelfde instellingen ter beschikking als voor de Spiderweger zelf (instellingen voor resolutie, tarering, nulpositionering, filter). **Aanwijzing**: in het menu "COMMUNICATION –> Option" kan het tweede weegplateau voor de stukstellingen als referentie- of als hoeveelheidsweegplateau gedefinieerd of gedeactiveerd worden.

Om een weegbrug op de analoog-optie aan te sluiten, moet de bodemplaat van het OptionPac worden verwijderd (8 schroeven Torx T20). De aansluitkabel van de weegbrug dient door de PG-wartel van het OptionPac te worden gestoken en op de klemmenstrip op de print van de analoog-optie als volgt te worden aangesloten:

![](_page_51_Picture_137.jpeg)

![](_page_51_Picture_138.jpeg)

## <span id="page-52-0"></span>**6.6 Accessoires**

De volgende accessoires kunt u bij uw dealer of bij de verantwoordelijke METTLER TOLEDO vertegenwoordiging bestellen.

![](_page_52_Picture_148.jpeg)

## <span id="page-53-0"></span>**6.7 Verklaring van overeenstemming**

Wij, **Mettler-Toledo (Albstadt) GmbH**, **Unter dem Malesfelsen 34**, **D-72458 Albstadt** verklaren er volledig verantwoordelijk voor te zijn, dat het produkt

**Spider FC** vanaf serienummer 2494000,

waarop deze verklaring betrekking heeft, overeenkomt met de volgende EG-richtlijnen en normen.

![](_page_53_Picture_171.jpeg)

1) geldt alleen voor geijkte weegschalen (goedkeuring/testcertificaat nr. TC5818 voor terminals (zonder weegbrug) en T5819 voor complete weegschalen (terminal en weegbrug).

Roland Schmider, General Manager **Heiko Carls, Quality Manager** Roland

Albstadt, Januari 2002 Mettler-Toledo (Albstadt) GmbH

#### **Belangrijke kenmerken voor geijkte weegwerktuigen in landen va de EG**

![](_page_53_Picture_15.jpeg)

De vanuit produktie geijkte weegwerktuigen hebben genoemd kenteken op de buiten verpakking en een groene "M"-sticker op de opschriftenplaat. Deze werktuigen mogen direct in gebruik worden genomen.

![](_page_53_Picture_17.jpeg)

Weegwerktuigen, die in 2 fasen geijkt worden en geen groene "M"-sticker op de opschriftenplaat hebben, zijn op de buiten verpakking van genoemd kenteken voorzien. De 2de fase ijking moet door de erkende Mettler-Toledo Service Organisatie of door een medewerker van het NMI uitgevoerd worden. Neem hiervoor contact op met Mettler-Toledo te Tiel afd. service.

De 1ste fase van de ijking werd tijdens de produktie uitgevoerd. Dit omvat alle proeven volgens EN45501-8.2.2. Bij weegwerktuigen met een analoog weegplateau moet tevens de juistheid volgens EN45501-3.5.3.3 gecontroleerd worden. Deze controle is niet noodzakelijk, indien de uitlezing en het plateau hetzelfde serienummer hebben.

Voor zover conform de nationale voorschriften in de afzonderlijke landen de geldigheidsduur van de ijking beperkt is, is de gebruiker van een dergelijke weger er verantwoordelijk voor het tijdig naijken.

#### **USA**

This equipment has been tested and found to comply with the limits for a Class A digital device, pursuant to both Part 15 of the FCC Rules and the radio interference regulations of the Canadian Department of Communications. These limits are designed to provide reasonable protection against harmful interference when the equipment is operated in a commercial environment. This equipment generates, uses and can radiate radio frequency energy and, if not installed and used in accordance with the instruction manual, may cause harmful interference to radio communications. Operation of this equipment in a residential area is likely to cause harmful interference, in which case the user will be required to correct the interference at his own expense.

#### <span id="page-54-0"></span>**Canada**

ICES-001 Notice for Industrial, Scientific and Medical Radio Frequency Generators: This ISM apparatus meets all requirements of the Canadian Interference-Causing Equipment Regulations. Please note that this requirement is only for generators which operate at over 10 kHz.

Avis de l'ICES-001, générateurs de radiofréquences dans le domaine industriel, scientifique et médical: Cet appareil ISM (industriel, scientifique et médical) satisfait à toutes les exigences définies par la réglementation canadienne en matière d'équipements générant des perturbations radioélectriques. Veuillez noter qu'il s'agit d'une exigence concernant uniquement les générateurs fonctionnant audelà de 10 kHz.

## **6.8 Veiligheidstechnische controles**

De terminals en weegschalen van de serie Spider SW, BC en FC zijn door bevoegde controle-instanties gecontroleerd. Ze hebben de hieronder genoemde **veiligheidstechnische controles** doorstaan en beschikken over het bijbehorende controleteken. De productie wordt onderworpen aan de productiecontrole van de controle-instanties.

![](_page_54_Picture_124.jpeg)

![](_page_54_Figure_7.jpeg)

**Voor een goede toekomst van uw METTLER TOLEDO product: METTLER TOLEDO service garandeert u jarenlange kwaliteit, meetnauwkeurigheid en waardebehoud van de METTLER TOLEDO producten. Vraag a.u.b. nauwkeurig informatiemateriaal aan over ons attractieve serviceaanbod. Hartelijk dank.**

![](_page_55_Picture_1.jpeg)

Technische wijzigingen en veranderingen in de omvang van de levering van de accessoires voorbehouden. Gedrukt op 100% chloorvrij vervaardigd papier. Ten behoeve van het milieu.

© Mettler-Toledo (Albstadt) GmbH 2002 21255148B Printed in Germany 0202/2.18

**Mettler-Toledo (Albstadt) GmbH**, D-72423 Albstadt, Tel. +49-7431 14-0, Fax +49-7431 14-371, Internet: http://www.mt.com

**AT Mettler-Toledo Ges.m.b.H., A-1100 Wien**, Tel. (01) 604 19 80, Fax (01) 604 28 80

- **AU Mettler-Toledo Ltd., Port Melbourne, Victoria 3207**, Tel. (03) 9644 5700, Fax (03) 9645 3935
- **BE n.v. Mettler-Toledo s.a., B-1932 Zaventem**, Tel. (02) 334 02 11, Fax (02) 378 16 65
- **BR Mettler-Toledo Indústria e Comércio Ltda., São Paulo, CEP 06465-130**, Tel. (11) 421 5737, Fax (11) 725 1962
- **CH Mettler-Toledo (Schweiz) AG**, **CH-8606 Greifensee**, Tel. (01) 944 45 45, Fax (01) 944 45 10
- **CN Mettler-Toledo Changzhou Scale Ltd., Changzhou City, Jiangsu 213001**, Tel. (519) 664 20 40, Fax (519) 664 19 91
- **CZ Mettler-Toledo, s.r.o., CZ-100 00 Praha 10**, Tel. (2) 72 123 150, Fax (2) 72 123 170
- **DE Mettler-Toledo GmbH, D-35353 Giessen**, Tel. (0641) 50 70, Fax (0641) 52 951
- **DK Mettler-Toledo A/S, DK-2600 Glostrup**, Tel. (43) 27 08 00, Fax (43) 27 08 28
- **ES Mettler-Toledo S.A.E., E-08038 Barcelona**, Tel. (93) 223 76 00, Fax (93) 223 02 71
- **FR Mettler-Toledo s.a., F-78222 Viroflay**, Tél. (01) 309 717 17, Fax (01) 309 716 16
- **HK Mettler-Toledo (HK) Ltd., Kowloon HK**, Tel. (852) 2744 1221, Fax (852) 2744 6878
- **HR Mettler-Toledo, d.o.o., CR-10000 Zagreb**, Tel. (1) 29 20 633, Fax (1) 29 58 140
- **HU Mettler-Toledo Kft, H-1173 Budapest**, Tel. (1) 257 9889, Fax (1) 257 7030
- **IN Mettler-Toledo India Pvt Ltd, Mumbai 400 072**, Tel. (22) 857 08 08, Fax (22) 857 50 71
- **IT Mettler-Toledo S.p.A., I-20026 Novate Milanese**, Tel. (02) 333 321, Fax (02) 356 29 73 **JP Mettler-Toledo K.K., Shiromi, J-Osaka 540**, Tel. (6) 949 5901, Fax (6) 949 5945
- **KR Mettler-Toledo (Korea) Ltd., Seoul (135-090)**, Tel. (82) 2 518 20 04, Fax (82) 2 518 08 13
- **MY Mettler-Toledo (M) Sdn.Bhd., 40100 Shah Alam**, Tel. (603) 7845 5773, Fax (603) 7845 8773
- **MX Mettler-Toledo S.A. de C.V., Mexico CP 06430**, Tel. (5) 547 5700, Fax (5) 541 2228
- **NL Mettler-Toledo B.V., NL-4000 HA Tiel**, Tel. (0344) 638 363, Fax (0344) 638 390
- **NO Mettler-Toledo A/S, N-1008 Oslo**, Tel. (22) 30 44 90, Fax (22) 32 70 02
- **PL Mettler-Toledo, Sp. z o.o., PL-02-929 Warszawa**, Tel. (22) 651 92 32, Fax (22) 651 71 72
- **RU Mettler-Toledo AG, 10 1000 Moskau**, Tel. (095) 921 68 12, Fax (095) 921 63 53
- **SE Mettler-Toledo AB, S-12008 Stockholm**, Tel. (08) 702 50 00, Fax (08) 642 45 62
- **SEA Mettler-Toledo (SEA), 40100 Shah Alam**, Tel. (603) 7845 5373, Fax (603) 7845 3478
- **SG Mettler-Toledo (S) Pte. Ltd., Singapore 139959**, Tel. (65) 890 0011, Fax (65) 890 0012
- **SK Mettler-Toledo, service s.r.o., SK-83103 Bratislava**, Tel. (7) 525 2170, Fax (7) 525 2173
- **SI Mettler-Toledo, d.o.o., SI-1236 Trzin**, Tel. (016) 162 18 01, Fax (061) 162 17 89
- **TH Mettler-Toledo (Thailand), Bangkok 10310**, Tel. (662) 723 0300, Fax (662) 719 6479 **TW Mettler-Toledo Pac Rim AG, Taipei**, Tel. (886) 2 2579 5955, Fax (886) 2 2579 5977
- **UK Mettler-Toledo Ltd., Leicester, LE4 1AW**, Tel. (0116) 235 0888, Fax (0116) 236 5500
- **US Mettler-Toledo, Inc., Columbus, Ohio 43240**, Tel. (614) 438 4511, Fax (614) 438 4900

**For all other countries: Mettler-Toledo GmbH**, PO Box VI-400, CH-8606 Greifensee, Tel. (01) 944 22 11, Fax (01) 944 31 70